# **Tools Configuration Commands**

# **Generic Commands**

# tools

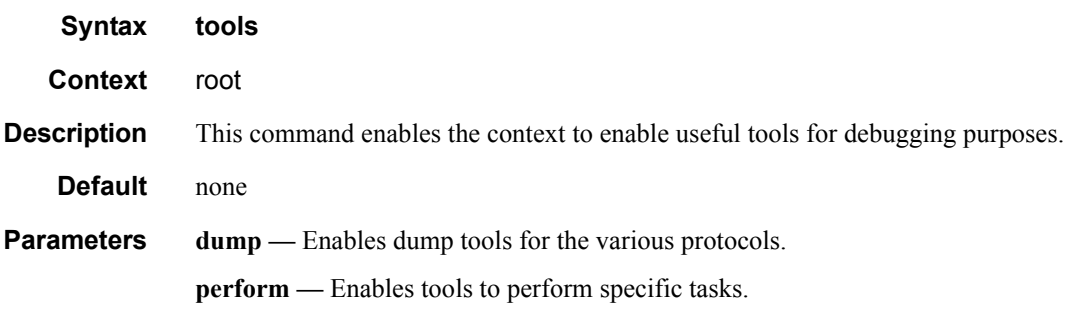

# **Dump Commands**

### dump

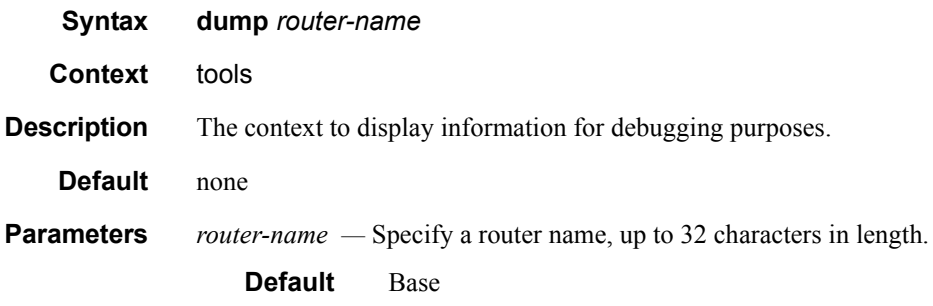

#### aps

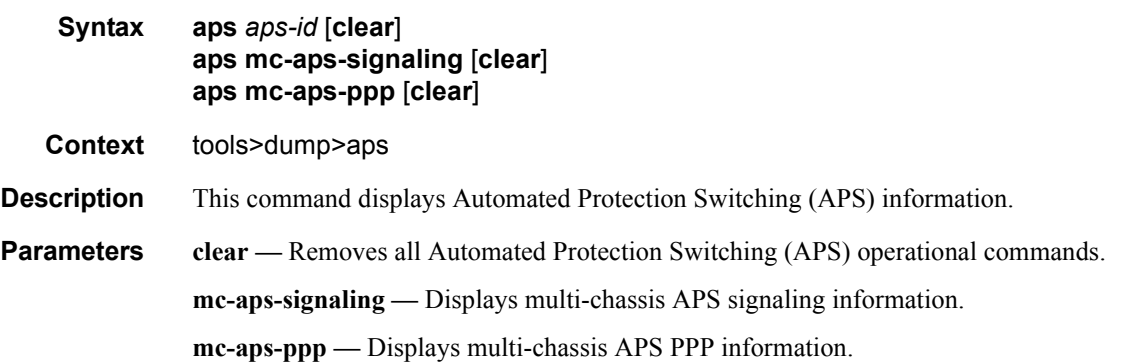

#### **Sample Output**

```
*A:AS_SR7_2# tools dump aps aps-33
```

```
GrpId = 33, state = Running, mode:cfg/oper = Bi-directional/Bi-directional
   revert = 0, workPort: N/A, protPort: 2/1/1, activePort: working
  rxK1 = 0x0 (No-Req on Protect), physRxK1 = 0x0, rxK2 = 0x5txK1 = 0x0 (No-Req on Protect), physTxK1 = 0x0, txK2 = 0x5K1ReqToBeTxed = 0x0, K1ChanToBeTxed = 0x0, lastRxReq = 0xcMC-APS Nbr = 100.100.100.1 (Up), advIntvl = 10, hold = 30workPort: status = OK, Tx-Lais = None, sdCnt = 1, sfCnt = 1
    numSwitched = 1, switchSecs = 0, lastSwitched = 07/25/2007 08:00:12 disCntTime = , alarms = , switchCmd = No Cmd 
  protPort: status = OK, Tx-Lais = None, sdCnt = 1, sfCnt = 0
    numSwitched = 1, switchSecs = 0, lastSwitched = 07/25/2007 08:03:39 disCntTime = , alarms = , switchCmd = No Cmd 
  GrpStatus: OK, mmCnt = 1, cmCnt = 1, psbfCnt = 1, feplfCnt = 2
   LocalSwitchCmd: priority = No-Req, portNum = 0
   RemoteSwitchCmd: priority = No-Req, portNum = 0
   Running Timers = mcAdvIntvl mcHold 
  processFlag = apsFality = F, sonet = Y
```

```
DebugInfo: dmEv = 0, dmClrEv = 0, amEv = 1, amClrEv = 1cmEv = 1, cmC1FEv = 1, psbFEv = 1, psbfc1rEv = 1feplfEv = 2, feplfClrEv = 2, wtrEv = 0, psbfDetectEv = 0
    wSdEv = 1, wSfEv = 2, pSdEv = 1, pSfEv = 1portStatusEv = 8, rxK1Ev = 9, txLaisEv = 2, lastEvName = FeplClr
    CtlUpEv = 3, CtlDnEv = 2, wAct = 0, wDeAct = 0
Seq Event TxK1/K2 RxK1/K2 Dir Active Time 
      === ======= ======= ======= ===== ====== ================
000 ProtAdd 0xc005 0x0000 Tx--> Work 497 02:18:10.590
001 RxKByte 0xc005 0x6dea Rx<-- Work 497 02:20:14.820
002 RxKByte 0xc005 0xc005 Rx<-- Work 497 02:21:30.970
003 RxKByte 0xc005 0x2005 Rx<-- Work 497 02:21:36.530
004 pSFClr 0x0005 0x2005 Tx--> Work 497 02:21:40.590
005 RxKByte 0x0005 0x0005 Rx<-- Work 497 02:21:40.600
006 RxKByte 0x0005 0xc115 Rx<-- Work 497 02:25:22.840
007 RxKByte 0x2115 0xc115 Tx--> Prot 497 02:25:22.840
008 RxKByte 0x2115 0xa115 Rx<-- Prot 000 00:00:47.070
009 RxKByte 0x2115 0x1115 Rx<-- Prot 000 00:00:47.560
010 RxKByte 0x2115 0xc005 Rx<-- Prot 000 00:00:57.010
011 RxKByte 0x2005 0xc005 Tx--> Work 000 00:00:57.010
012 RxKByte 0x2005 0x0005 Rx<-- Work 000 00:01:06.170
013 RxKByte 0x0005 0x0005 Tx--> Work 000 00:01:06.170
```
#### **Sample Output**

```
:AS_SR7_1# tools dump aps mc-aps-ppp
```

```
 pppmMcsModStarted = Yes
 pppmMcsDbgDoSync = Yes
 pppmMcsApsGrpHaAuditDone = Yes
 pppmMcsPostHaSyncedApsGrpId = 47
 pppmMcsMcApsChanCnt = 1280
```

```
 pppmMcsDbgRxPktCnt = 2560
 pppmMcsDbgRxPktNotProcessedCnt = 0
 pppmMcsDbgRxPktInvalidCnt = 0
 pppmMcsDbgInconsistentRxPktDropCnt = 0
 pppmMcsDbgInconsistentTxPktDropCnt = 1176
 pppmMcsDbgTxPktNotSentCnt = 0
 pppmMcsDbgTxPktSentCnt = 25
 pppmMcsDbgEvtDropCnt = 0
 pppmMcsDbgMemAllocErrCnt = 0
 pppmMcsDbgReTxCnt = 0
 pppmMcsDbgReTxExpCnt = 0
 pppmMcsDbgReReqCnt = 0
```

```
 pppmMcsStateAckQueueCnt (curr/peek) = 0/130
 pppmMcsStateReqQueueCnt (curr/peek) = 0/1280
 pppmMcsStateReReqQueueCnt (curr/peek) = 0/256
 pppmMcsStateTxQueueCnt (curr/peek) = 0/512
 pppmMcsStateReTxQueueCnt (curr/peek) = 0/130
```
MC-APS Peer Info :

```
 --------------------
```

```
 Grp 13 Addr 100.100.100.2 - Up 
 Grp 20 Addr 100.100.100.2 - Up
```

```
 Grp 35 Addr 100.100.100.2 - Up 
   Grp 43 Addr 100.100.100.2 - Up 
   Grp 47 Addr 100.100.100.2 - Up 
 Number of pppmMcs Evt Msgs dispatched:
 ctl link state : 0
  ctl_link_up_tmr : 0
 ctl link down tmr : 0
 ha audit done : 0
```
#### **Sample Output**

```
*A:eth_aps_sr7# tools dump aps mc-aps-signaling 
 MC-APS Control Debug Counters : 
 ------------------------------- 
Ctl Pkt Rx = 0 Invalid Rx Ctl Pkt = 0
 Incompatible Rx Ctl Pkt = 0
 Nbr not Rx Ctl Pkt = 0
 Invalid Rx Ctl Pkt Tlv = 0
 Ctl Pkt Rx-ed before HaReady = 0
 Not sent Tx Ctl Pkt = 0
 MC-APS-LAG Debug Counters : 
 --------------------------- 
Ctl Pkt Rx from IOM = 0Not processed Rx Ctl Pkt = 0Invalid Rx Ctl Pkt = 0Incompatible Rx Ctl Pkt = 0
 Rx Ctl Pkt queueing failed = 0
Ctl Pkt Tx (direct) = 0Ctl Pkt Tx (UDP socket) = 0<br>Not sent Tx Ctl Pkt = 0Not sent Tx Ctl Pkt
Route Update = 0Matched Route Update = 0
Msq Buf Alloc Failed = 0 MC-APS-LAG NbrRoute Entries : 
 ------------------------------- 
 NbrAddr 1.1.1.1 NextHopAddr ::
  EgressIfIndex = 0 
  EgressPortId = Unknown 
  app refCnt = 1
   refCntTotal = 1
```
#### lag

**Syntax lag lag-id** *lag-id*

**Context** tools>dump

**Description** This tool displays LAG information.

```
Parameters lag-id — Specify an existing LAG id.
```

```
Values 1 - 200 (7750 \text{ SR-1}: 1 - 64)
```

```
ALA-12>tools>dump# lag lag-id 1
Port state : Ghost
Selected subgrp : 1
NumActivePorts : 0
ThresholdRising : 0
ThresholdFalling: 0
 IOM bitmask : 0
 Config MTU : 1514
 Oper. MTU : 1514
 Bandwidth : 100000
ALA-12>tools>dump#
```
## ldp-treetrace

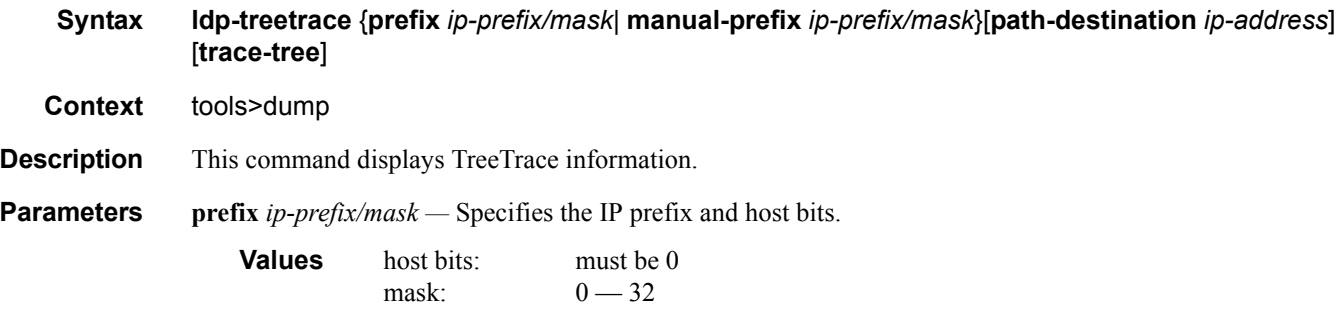

#### **Sample Output**

Automated ldp-treetrace:

Note that the **tools dump ldp-treetrace prefix** command displays entries only if **ldp-treetrace** is enabled (**configure test-oam ldp-treetrace no shutdown**).

\*A:Dut-B# tools dump ldp-treetrace prefix 10.20.1.6/32 Discovered Paths:

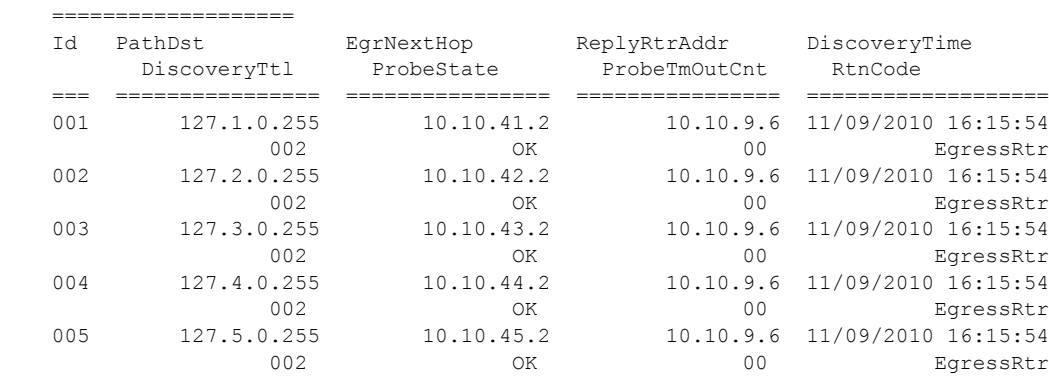

```
 ldp-treetrace discovery state: Done 
    ldp-treetrace discovery status: ' OK ' 
    Total number of discovered paths: 5 
    Total number of probe-failed paths: 0 
    Total number of failed traces: 0 
*A:Dut-B# 
 Total number of Hops: 2
```
#### Manual ldp tree-trace

The **tools dump ldp-treetrace manual-prefix** command displays entries discovered by a previously run ldp-treetrace manual test.

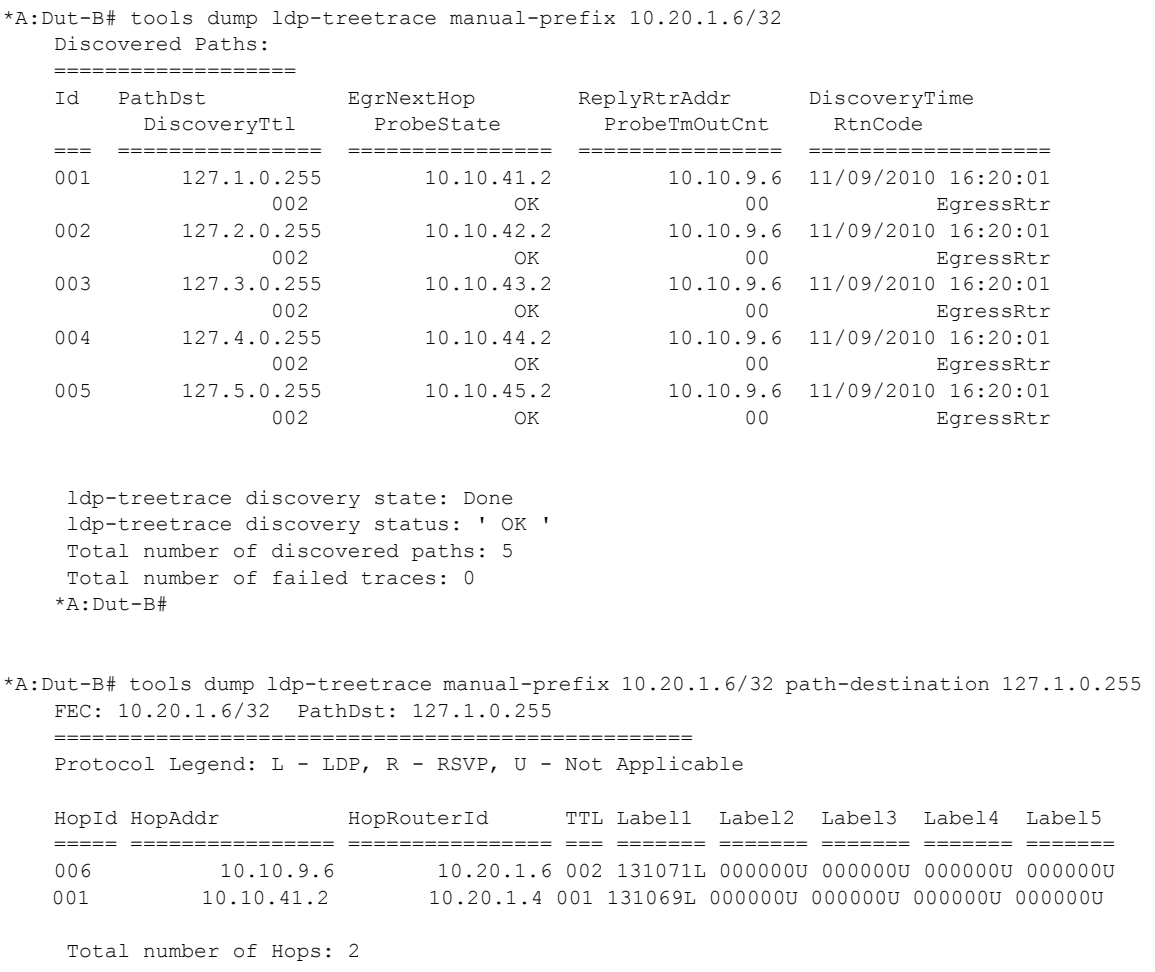

\*A:Dut-B#

map-to-phy-port

**Syntax map-to-phy-port** {**ccag** *ccag-id* | **lag** *lag-id* | **eth-tunnel** *tunnel-index*}{**isid** *isid* [**end-isid** *isid*] | **service** *service-id* | *svc-name* [**end-service** *service-id* | *svc-name*]} [**summary**]

#### **Context** tools>dump

**Description** This command maps LAG or Ethernet tunnel IDs to a physical port. This provides the ability to display ECMP/LAG (hashing) of services (Epipes) to monitor distribution of service traffic over multiple links. The administrator must specify the service (svc-id), service range (svc-id and end-svc-id) or LAG (lag-id) when issuing the **map-to-phy-port** command. As a result the system will display the LAG member link with which the service(s) are associated.

> This command does not support PBB or VC-switching services and only return associations for LAGs and services are operationally

up/active.

**Parameters ccag** *ccag-id* — Specifies the CCAG ID.

**Values**  $1 - 8$ 

**lag** *lag-id* **—** Specifies the LAG ID.

**Values** 1 — 200

**ISID** *isid* **—** Specifies the ISID ID.

**Values**  $0 - 16777215$ 

**service** *service-id* **—** Specifies the service ID.

**Values** 1 — 2147483650 svc-name:64 char max

**eth-tunnel** *tunnel-index* **—** Specifies the tunnel index ID.

**Values**  $1 - 1024$ 

#### nat

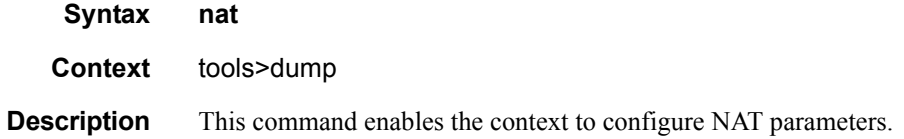

#### deterministic-mapping

**Syntax deterministic-mapping outside-ip** *ipv4-address* **router** *router-instance* **outside-port** [1..65535] **Context** tools>dump>nat

#### **7750 SR OS OAM and Diagnostics Guide Page 397**

#### Dump Commands

**Description** This command displays deterministic mapping information.

#### **Parameters outside-ip** *ipv4-address* **—**

**router** *router-instance* **—** 

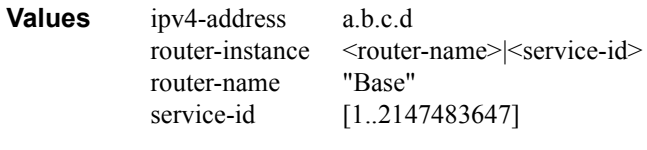

**outside-port** [1..65535] **—** 

## histogram

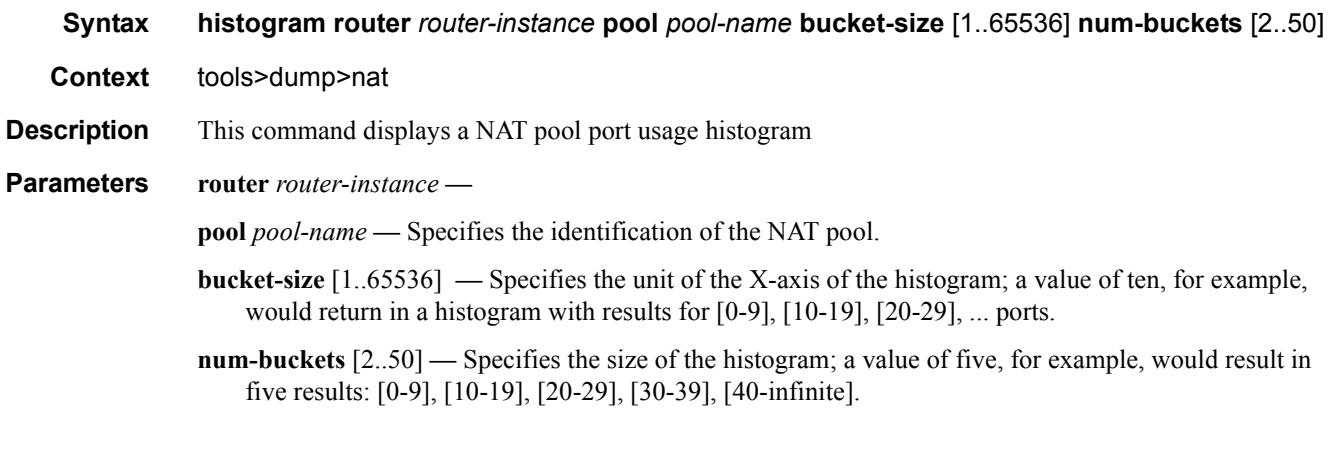

## isa

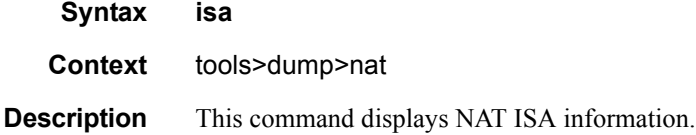

#### resources

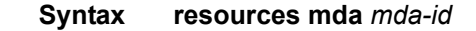

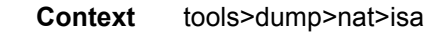

**Description** This command displays ISA resources for an MDA.

#### **Parameters** *mda-id —*

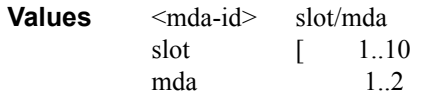

#### sessions

- **Syntax sessions** [**nat-group** *nat-group-id*] [**mda** *mda-id*] [**protocol** {**icmp**|**tcp**|**udp**}] [**inside-ip** *ipaddress*] [**inside-router** *router-instance*] [**inside-port** *port-number*] [**outside-ip** *ipv4-address*] [**outside-port** *port-number*] [**foreign-ip** *ipv4-address*] [**foreign-port** *port-number*] [**dslite-address** *ipv6-address*] [**destination-ip** *ipv4-address*] [**destination-port** *port-number*] [**wlan-gw-ue** *ieeeaddress*]
- **Context** tools>dump>nat
- **Description** This command displays NAT session information.
- **Parameters nat-group** *nat-group-id*

**mda** *mda-id* **—** 

**protocol** {icmp|tcp|udp} **—** 

**inside-ip** *ip-address* **—** 

**inside-router** *router-instance* **—** 

- **inside-port** *port-number*
- **outside-ip** *ipv4-address*
- **outside-port** *port-number*
- **foreign-ip** *ipv4-address*
- **foreign-port** *port-number*
- **dslite-address** *ipv6-address*
- **destination-ip** *ipv4-address*
- **destination-port** *port-number*
- **wlan-gw-ue** *ieee-address*

#### persistence

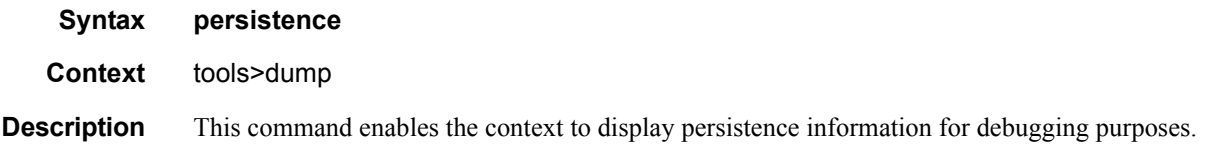

## submgt

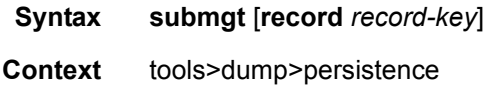

#### Dump Commands

**Description** This command displays subscriber management persistence information.

#### summary

- **Syntax summary**
- **Context** tools>dump>persistence
- **Description** The context to display persistence summary information for debugging purposes.

#### **Sample Output**

```
A:ALA-B# tools dump persistence summary 
                                       =====================================================================
Persistence Summary on Slot A
=====================================================================
Client Location Entries in use Status
---------------------------------------------------------------------
xxxxxx cf1:\l2_dhcp.pst 200 ACTIVE
                        ---------------------------------------------------------------------
Persistence Summary on Slot B
   =====================================================================
Client Location Entries in use Status
---------------------------------------------------------------------
xxxxxx cf1:\l2_dhcp.pst 200 ACTIVE
---------------------------------------------------------------------
A:ALA-B#
```
## redundancy

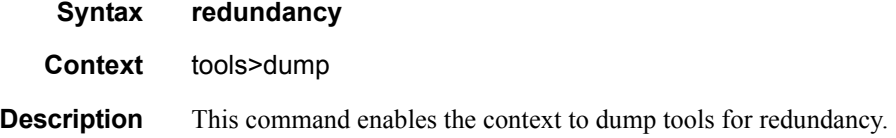

### multi-chassis

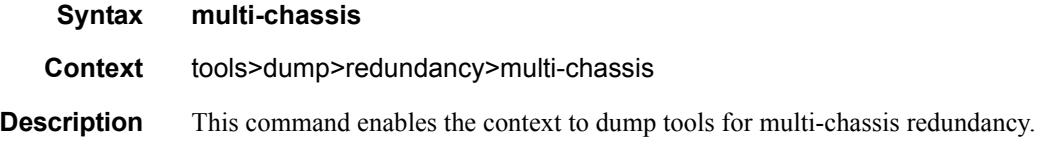

### mc-endpoint

**Syntax mc-endpoint peer** *ip-address*

#### Tools

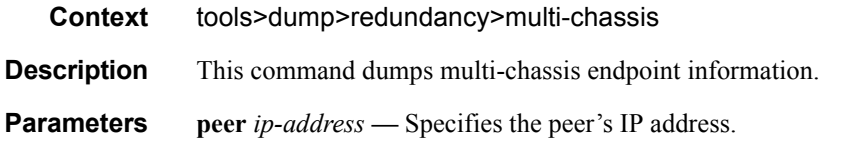

# mc-ring

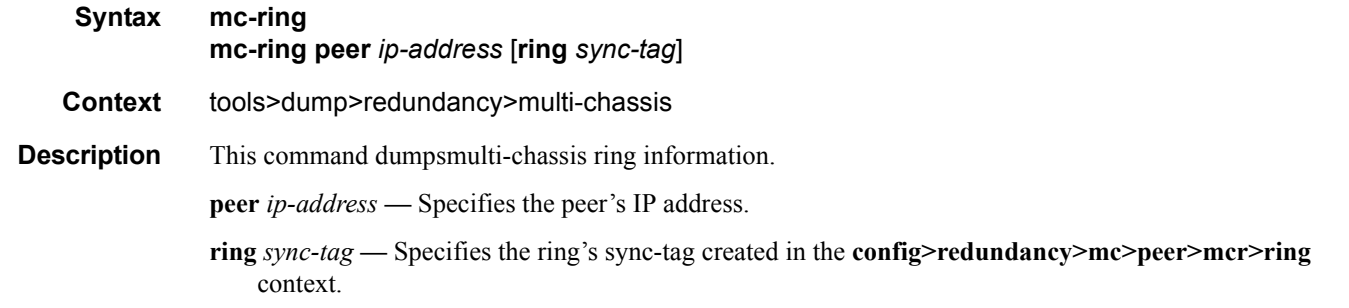

# srrp-sync-database

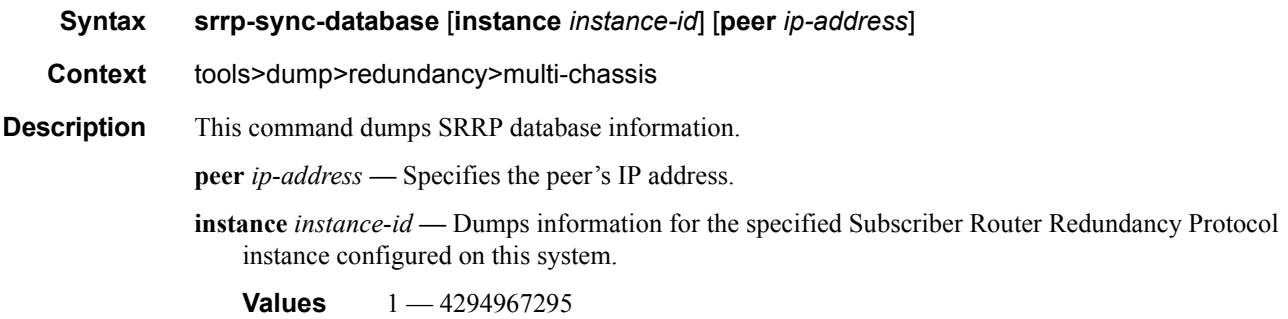

# sync-database

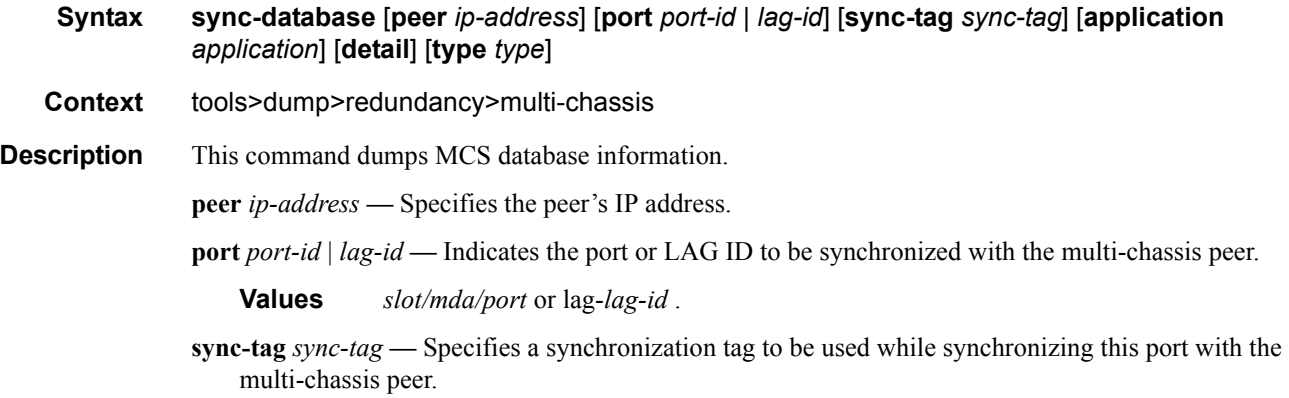

**application** *application* **—** Specifies a particular multi-chassis peer synchronization protocol application.

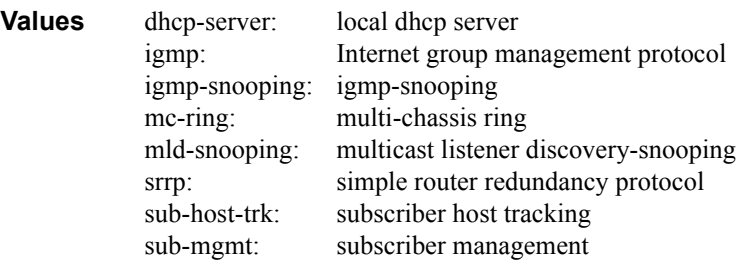

**type** *type* **—** Indicates the locally deleted or alarmed deleted entries in the MCS database per multi-chassis peer.

**Values** alarm-deleted, local-deleted

**detail —** Displays detailed information.

#### ppp

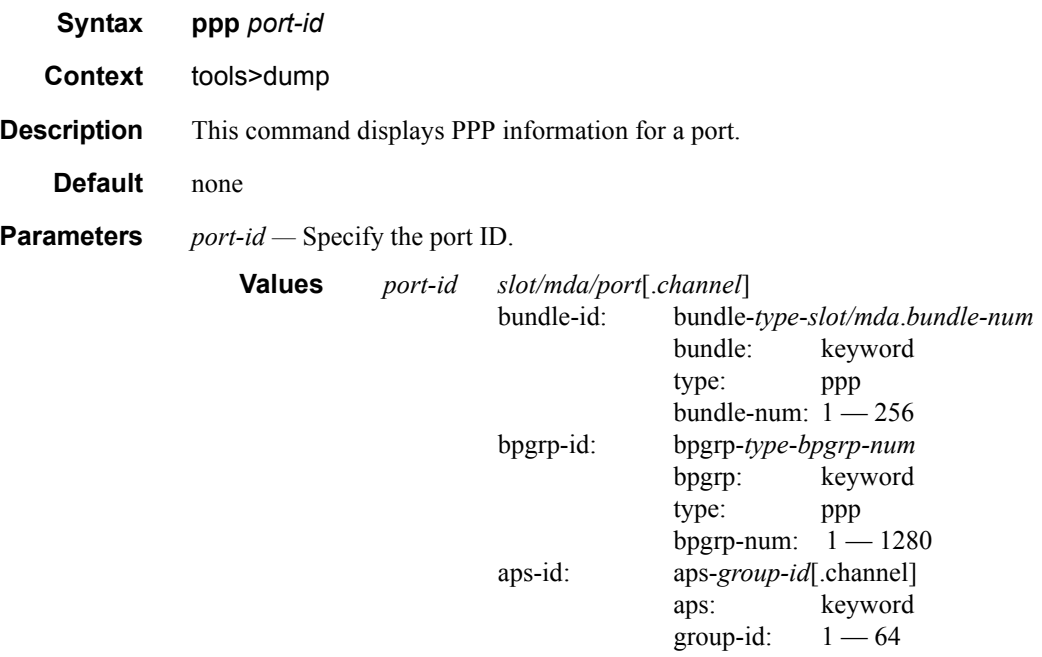

#### **Sample Output**

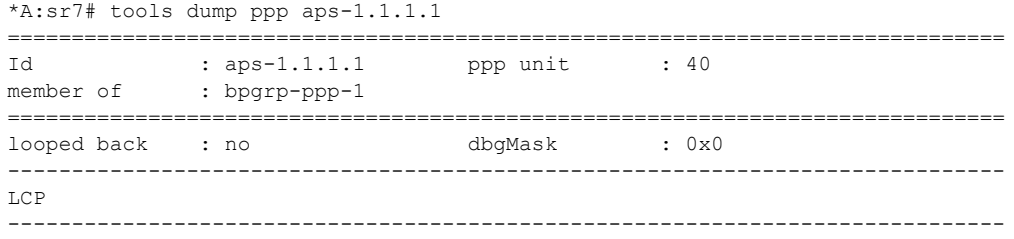

**Page 402 7750 SR OS OAM and Diagnostics Guide**

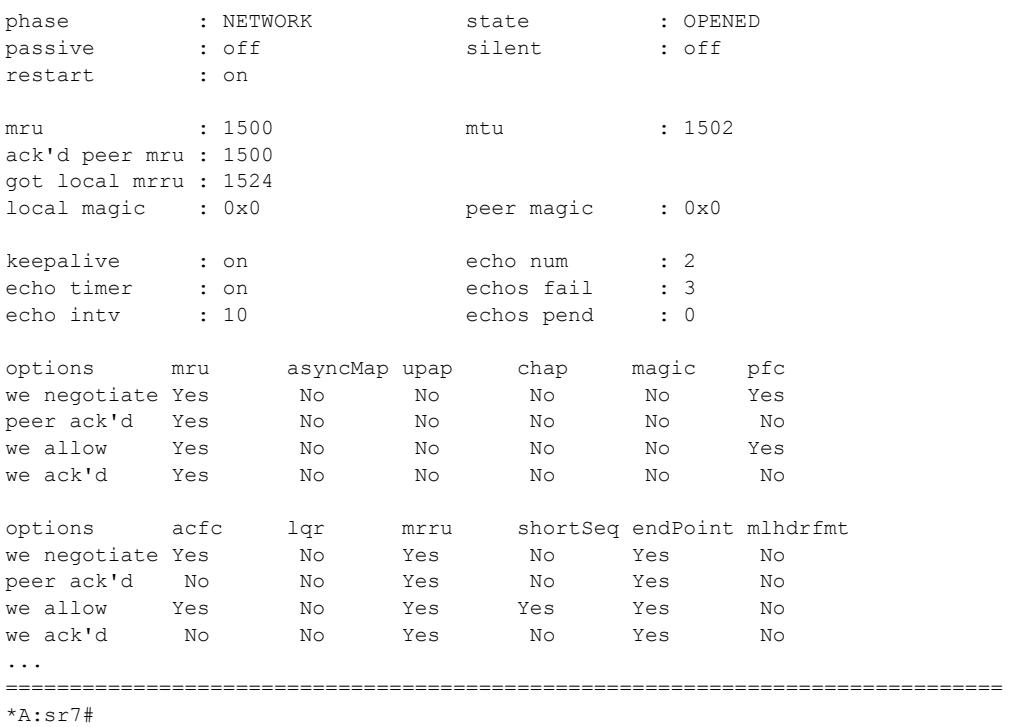

# system-resources

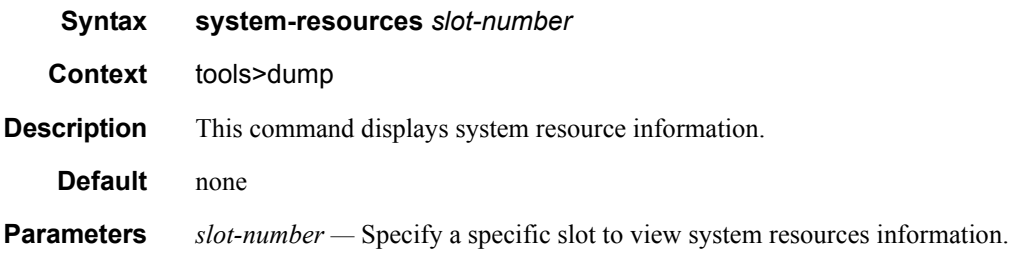

# **Service Commands**

### service

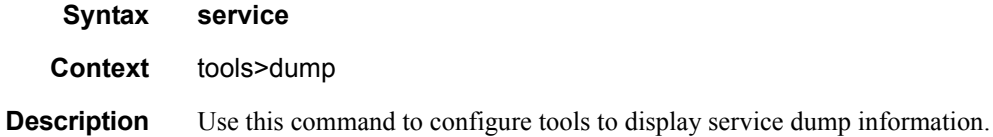

## base-stats

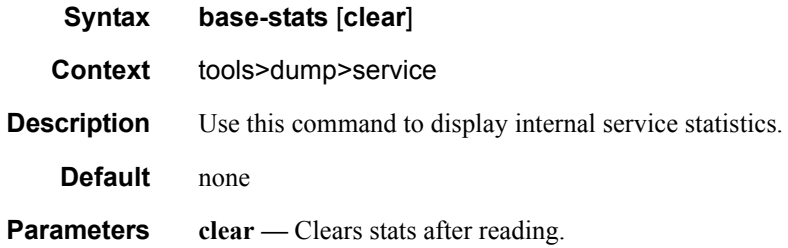

## iom-stats

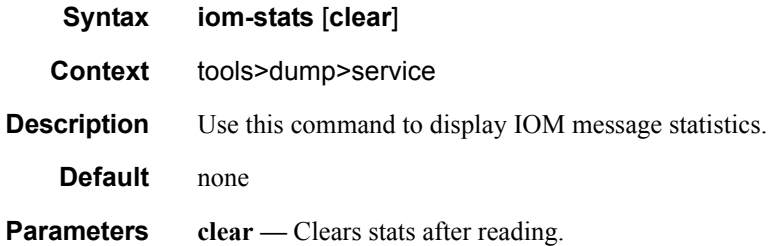

# provider-tunnels

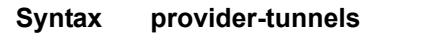

## **Context** tools>dump>service>id

#### **Sample Output**

\*A:Dut-B# /tools dump service id 1 provider-tunnels

======================================================================= VPLS 1 Inclusive Provider Tunnels Originating

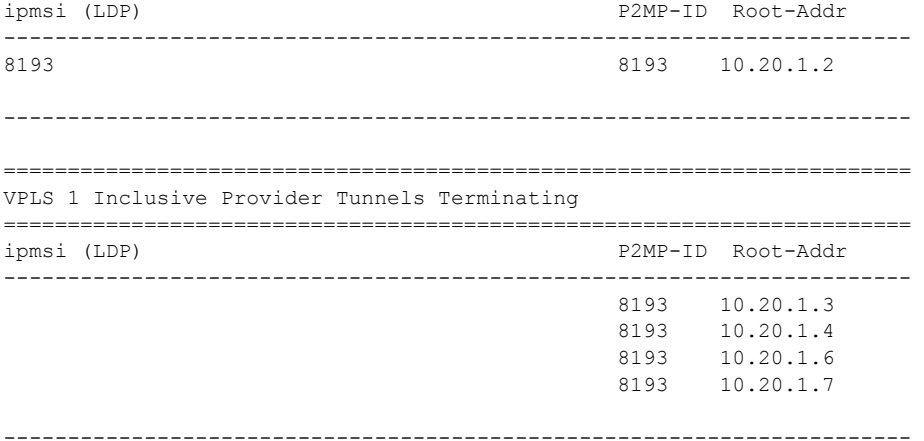

# l2pt-diags

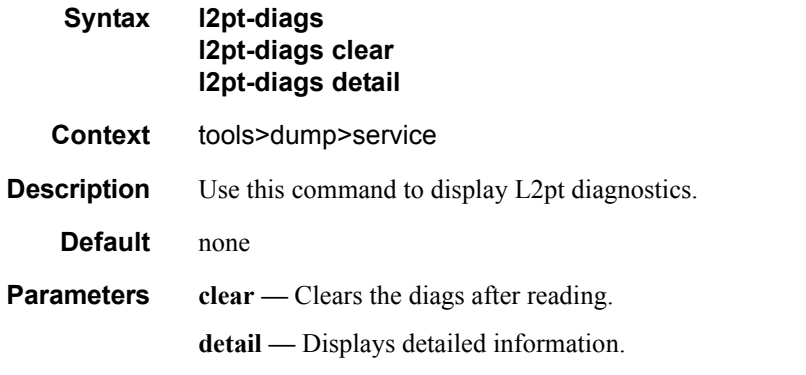

#### **Sample Output**

```
A:ALA-48>tools>dump>service# l2pt-diags
[ l2pt/bpdu error diagnostics ]
Error Name | Occurence | Event log
 -----------------+-------------+-----------------------------
[ l2pt/bpdu forwarding diagnostics ]
 Rx Frames | Tx Frames | Frame Type
  ------------+-------------+----------------------------------
A:ALA-48>tools>dump>service#
A:ALA-48>tools>dump>service# l2pt-diags detail
[ l2pt/bpdu error diagnostics ]
Error Name | Occurence | Event log
  -----------------+-------------+-----------------------------
[ l2pt/bpdu forwarding diagnostics ]
 Rx Frames | Tx Frames | Frame Type
  ------------+-------------+----------------------------------
[ l2pt/bpdu config diagnostics ]
WARNING - service 700 has 12pt termination enabled on all access points :
```
#### Service Commands

 consider translating further down the chain or turning it off. WARNING - service 800 has l2pt termination enabled on all access points : consider translating further down the chain or turning it off. WARNING - service 9000 has l2pt termination enabled on all access points : consider translating further down the chain or turning it off. WARNING - service 32806 has 12pt termination enabled on all access points : consider translating further down the chain or turning it off. WARNING - service 90001 has l2pt termination enabled on all access points : consider translating further down the chain or turning it off. A:ALA-48>tools>dump>service#

### mc-endpoint

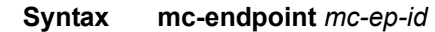

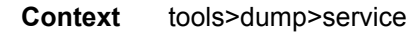

**Description** Use this command to display multi-chassis endpoint information.

**Parameters** *mc-ep-id —* Specifies a multi-chassis endpoint ID.

**Values** 1 — 4294967295

#### **Sample Output**

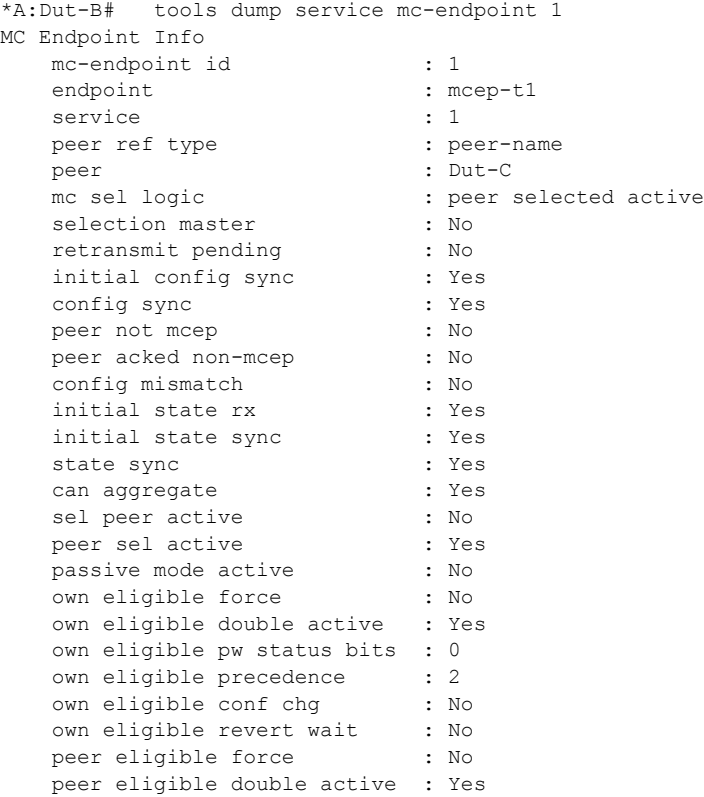

#### Tools

```
 peer eligible pw status bits : 0
    peer eligible precedence : 3
 peer eligible conf chg : No
 peer eligible revert wait : No
*A:Dut-B# tools perform service id 1 endpoint mcep-t1 force-switchover 221:1 
*A:Dut-B>show# 
*A:Dut-B# show service id 1 endpoint 
===============================================================================
Service 1 endpoints
===============================================================================
Endpoint name : mcep-t1<br>Description : (Not Spe
                         description :<br>
Description : 0<br>
Description : 0
Revert time : 0 : 0
Act Hold Delay : 0
Ignore Standby Signaling : false 
Suppress Standby Signaling : false 
Block On Mesh Fail : true
Multi-Chassis Endpoint : 1 
MC Endpoint Peer Addr : 3.1.1.3
Psv Mode Active : No<br>
Tx Active : 221:1(forced)
Tx Active : 221:1(forced)
Tx Active Up Time : 0d 00:00:17 
Revert Time Count Down : N/A 
Tx Active Change Count : 6
Last Tx Active Change : 02/14/2009 00:17:32 
-------------------------------------------------------------------------------
Members
-------------------------------------------------------------------------------
Spoke-sdp: 221:1 Prec:1 Oper Status: Up
Spoke-sdp: 231:1 Prec:2 Oper Status: Up
===============================================================================
*A:Dut-B#
```
### radius-discovery

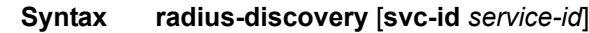

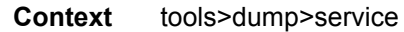

**Description** Use thie command to display RADIUS Discovery membership information.

#### **Sample Output**

A:ALA-48# tools dump service radius-discovery -------------------------------------------------------------- Service Id 103 Vpn Id 103 UserName 901:103 (Vpn-Id) PolicyName RAD\_Disc for Service 103 Waiting for Session Timeout (Polling 60), Seconds in State 17 ------------------------------------------------------------------------------------ SdpId Vcid Deliver Ip Addr VcType Mode Split Horizon ----------------------------------------------------------------------------------- 3 103 LDP 10. 20. 1. 3 Ether Spoke 4 103 LDP 10. 20. 1. 2 Ether Spoke -------------------------------------------------------------- A:ALA-48#

#### Service Commands

# vpls-fdb-stats

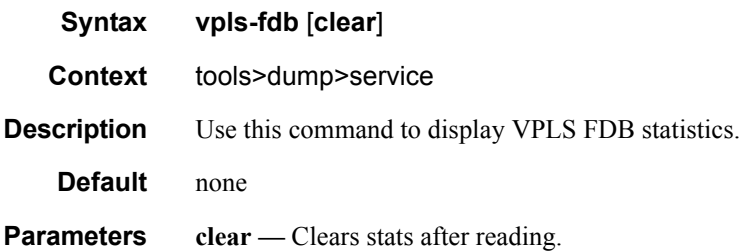

# vpls-mfib-stats

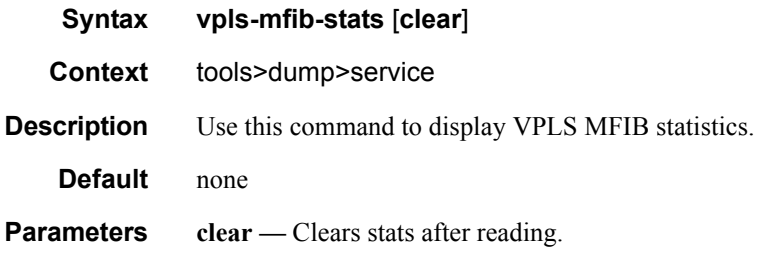

# **Router Commands**

### router

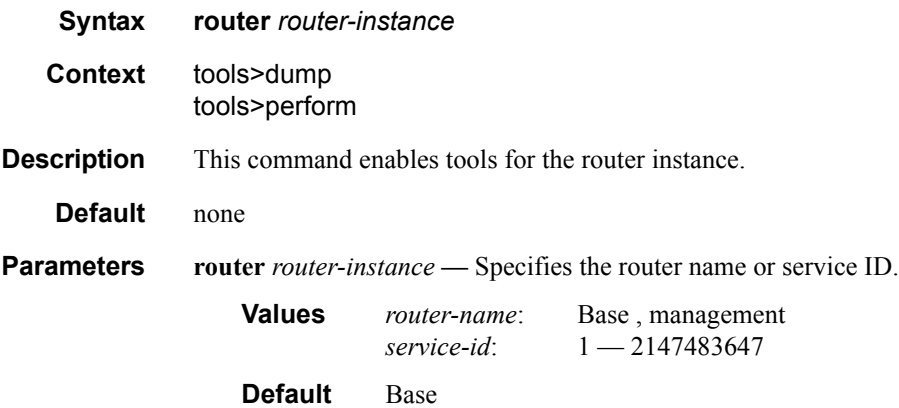

# dhcp

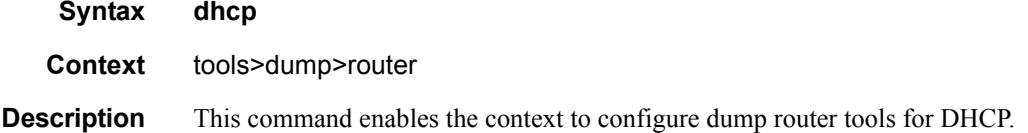

# group-if-mapping

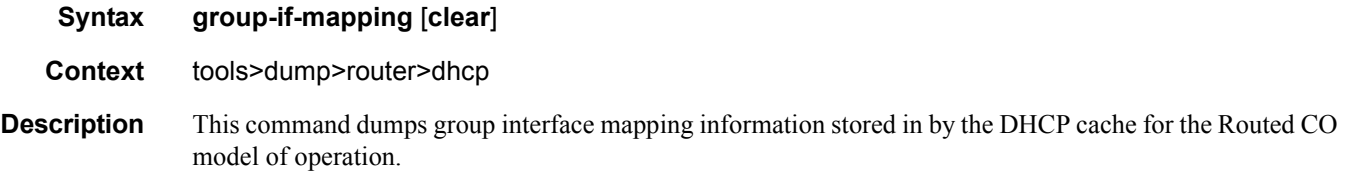

# group-if-stats

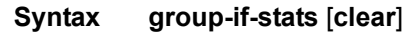

- **Context** tools>dump>router>dhcp
- **Description** This command dumps group interface statistics information about the DHCP cache for the Routed CO model of operation.

#### Router Commands

# lag

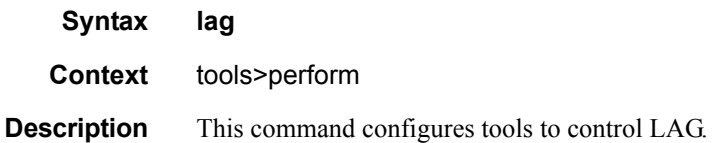

## clear-force

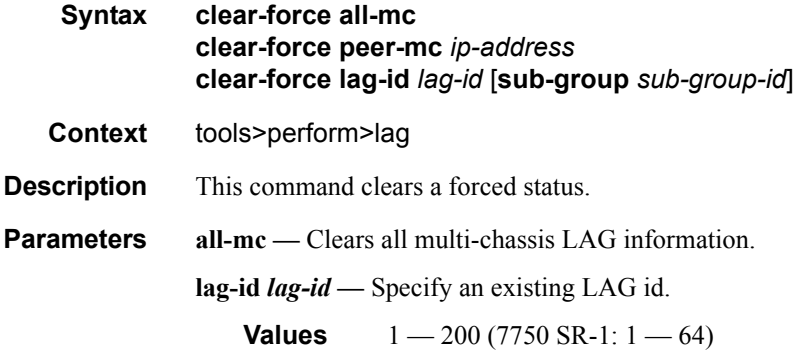

# force

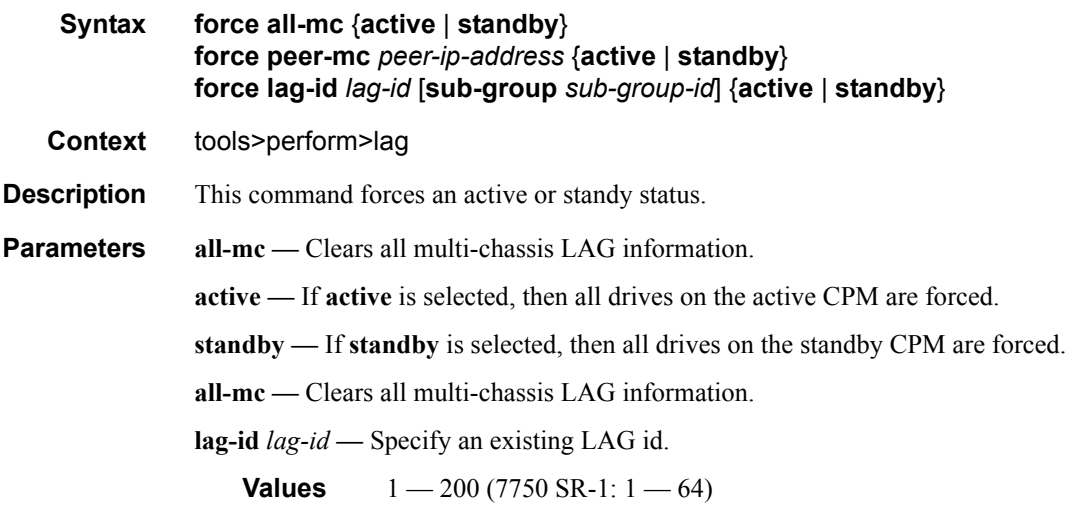

# log

**Syntax log Context** tools>perform **Description** Tools for event logging.

## test-event

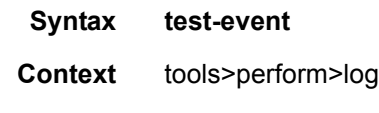

**Description** This command causes a test event to be generated. The test event is LOGGER event #2011 and maps to the tmnxEventSNMP trap in the TIMETRA-LOG-MIB.

## persistence

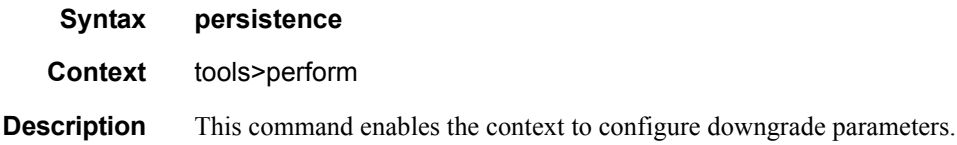

## downgrade

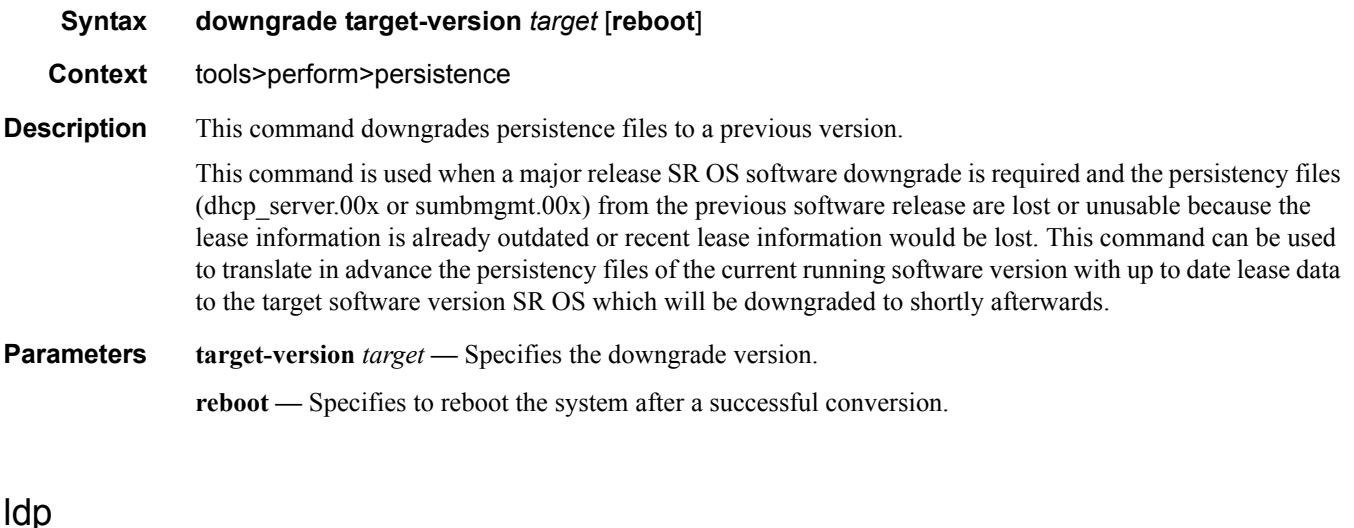

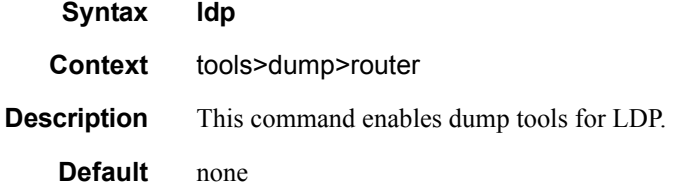

#### Router Commands

### interface

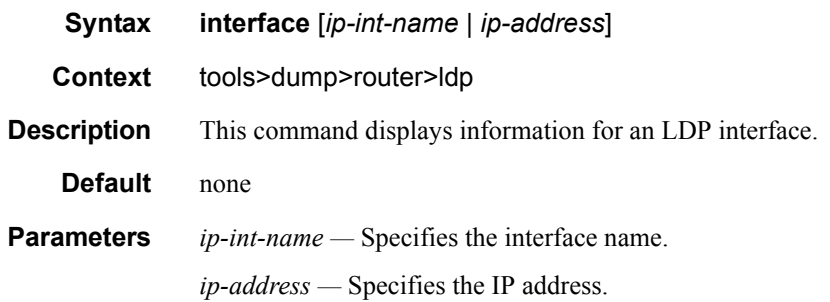

#### peer

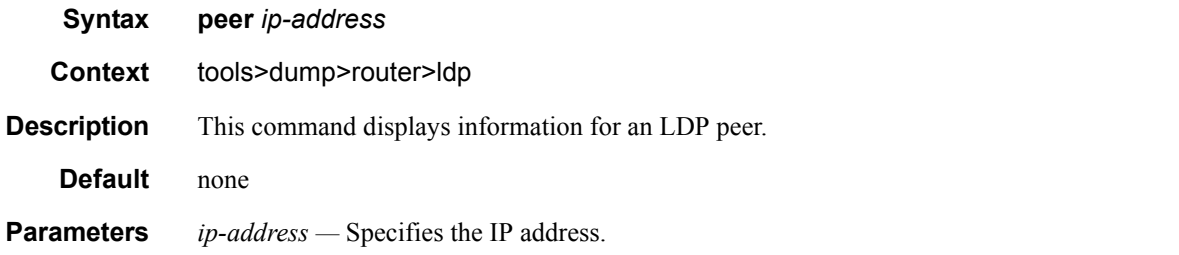

#### **Sample Output**

```
*A:Dut-A>config>router>ldp# \tools dump router ldp peer 10.20.1.2 
Peer : 10.20.1.2<br>
Local LSR : Cfqd - sv:
 Local LSR : Cfgd - system, inUse - system 
 Local LSR i/f : Cfgd - 0, inUse - 0
 LSR-ID : 10.20.1.1:0
Transport Address: 10.20.1.1<br>Admin State : Up
                                       Oper State : Up
Num Adjacencies : 1
 Create Time : 01/23/13 23:16:53.585 Last Change : 01/23/13 23:16:53.585
 Last Oper Up : 000 02:13:00.100 Last Oper Down : 000 00:00:00.000
KeepAlive Factor : 3 KeepAlive Timeout : 30<br>
Hello Timeout : 15 Oper Hello Timeout : 48
                                       Oper HelloTimeout : 480
 Hello Factor : 3 
 Hello Reduction : Enable(Inh) Hello Rdctn Fctr : 3(Inh)
Consist HelloSent: 3<br>Backoff Time : 15
                                       Max Backoff Time : 120
Discovery Socket : 0
 Config Seq Num : 3601982061 Session Instance : 0
 Auto Create : Manual               In Use by SDP     : No
Cleanup Delay : No 
OperDown Reason : UP 
*A:Dut-A>config>router>ldp#
```
fec

#### Tools

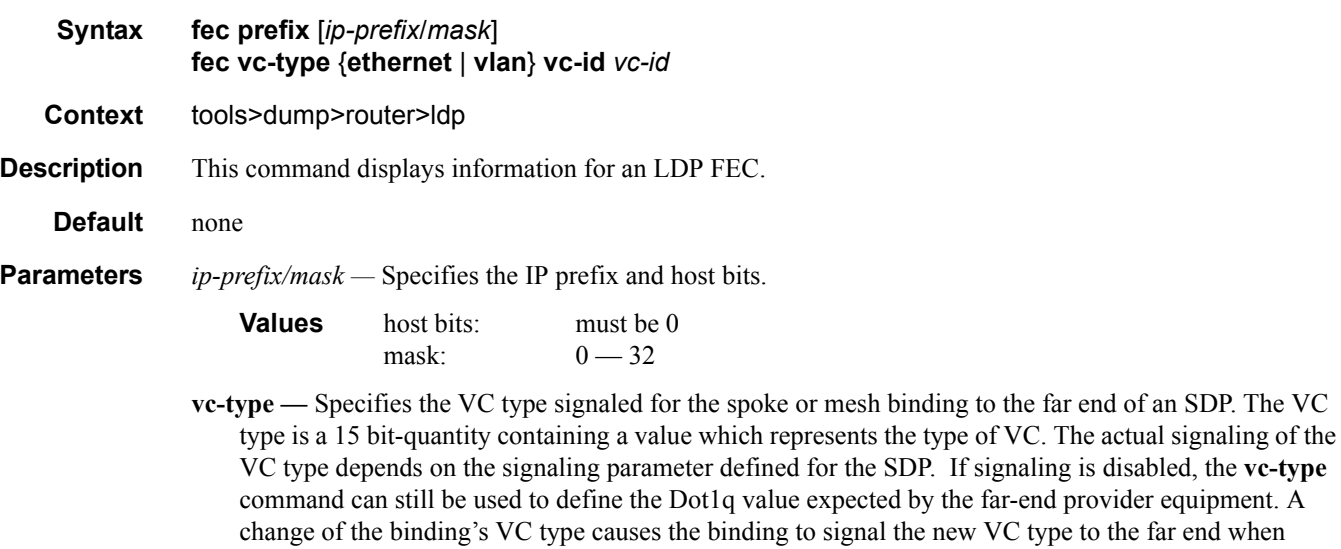

VC types are derived according to IETF *draft-martini-l2circuit-trans-mpls*.

- Ethernet The VC type value for Ethernet is 0x0005.
- VLAN The VC type value for an Ethernet VLAN is 0x0004.

*vc-id —* Specifies the virtual circuit identifier.

**Values** 1 — 4294967295

signaling is enabled.

#### instance

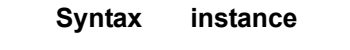

**Context** tools>dump>router>ldp

**Description** This command displays information for an LDP instance.

#### **Sample Output**

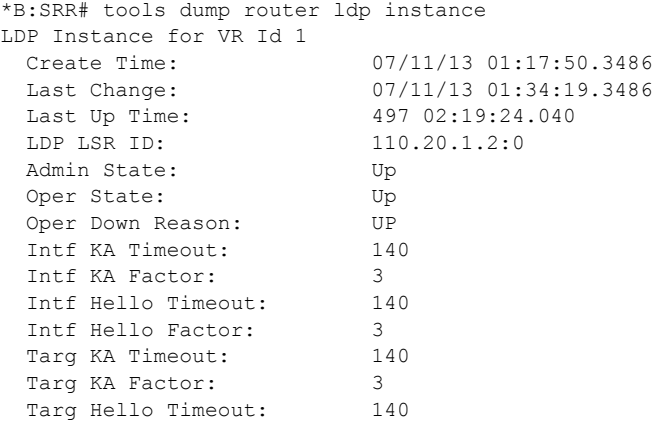

Targ Hello Factor: 3 Backoff Time: 15 Max Backoff: 120<br>Poute Preference: 9 Route Preference: Tunnel Down Damp Time: 20 Label Withdrawal Delay: 0 Implicit Null: disabled Propagate IP TTL Local: disabled Propagate IP TTL Transit: disabled FRR: enabled<br>Mcast UP FRR: enabled Mcast UP FRR:<br>Graceful Restart: Graceful Restart: enabled GR Max Recovery Time: 30 GR Neighbor Liveness Time: 5 Prefer tunnel-over-tunnel: yes Aggr-Pre-Match Enabled: yes Aggr-Pre-Match Admin State:Up P2MP Capable: yes MP MBB Capable: yes Dynamic Capability: no<br>
MP MBB Time: 3 MP MBB Time: Propagate FEC Policy: GenSystem Transport Address: system Targeted Sessions: enabled<br>
Down Event Count: 1 Down Event Count:<br>Num Sessions: Num Sessions: 9 Num Entities: 13 Num Entities OLoad (FEC: Address Prefix ): Sent: 0 Rcvd: 0 Num Entities OLoad (FEC: PWE3 ): Sent: 0 Rcvd: 0<br>
Num Entities OLoad (FEC: GENPWE3 ): Sent: 0 Rcvd: 0 Num Entities OLoad (FEC: GENPWE3 ): Sent: 0 Rcvd: 0<br>
Num Entities OLoad (FEC: P2MP ): Sent: 0 Rcvd: 0 Num Entities OLoad (FEC: P2MP ): Sent: 0 Rcvd: 0 Num Entities OLoad (FEC: MP2MP UP ): Sent: 0 Rcvd: 0 Num Entities OLoad (FEC: MP2MP DOWN ): Sent: 0 Rcvd: 0 Num Active Adjacencies: 24 Num Interfaces: 38 Num Active Interfaces: 38 Num OLoad Interfaces: 0 Num Targ Sessions: 12 Num Active Targ Sess: 11 Num OLoad Targ Sessions: 0 Num Addr FECs Rcvd: 9726 Num Addr FECs Sent: 9298 Num Addr Fecs OLoad: 0 Num Svc FECs Rcvd: 0 0 Num Svc FECs Sent: 0 Num Svc FECs Revd: 0<br>
Num Svc FECs OLoad: 0<br>
Num meast FECs Revd: 4023<br>
Num meast FECs Revd: 4023 Num Mcast FECs Sent: 600 Num mcast FECs OLoad: 0 Num MAC Flush Rcvd: 0 Num MAC Flush Sent: 0 Num MAC Flush Msg Dropped: 0 Num Egr Address Prefix FEC Stats: 0 Num Ingr Address Prefix FEC Stats: 0 Total Address Prefix FEC Stats: 4222 Num Egr PWE3 FEC Stats: 0 Num Ingr PWE3 FEC Stats: 0 Total PWE3 FEC Stats: 0 Num Egr GENPWE3 FEC Stats: 0 Num Ingr GENPWE3 FEC Stats: 0 Total GENPWE3 FEC Stats: 0 Num Egr P2MP FEC Stats: 0 Num Ingr P2MP FEC Stats: 0 Total P2MP FEC Stats: 1800 LDP LM for VR Id 1 (handle 0x750c4fa4) LSR ID: 110.20.1.2<br>Admin State: Up Admin State:

```
 Oper State: Up
 Max ECMP: 32
  Tun-down-damp time:20
  Prefer tun-o-tun: yes
  Aggregate Prefix: yes
 FRR: yes<br>Mcast UP FRR yes
 Mcast UP FRR
  Label Adv Delay: 3
  Label Adv Timer: 1
  Label Wdraw Delay: 0
  Label Wdraw Timer: 1
  NHRES Timeout: 10
  NHRES TimeoutTimer:1
  Implicit Null: no
  Ldp Shortcut: yes
  Prop. IP TTL Lcl: no
  Prop. IP TTL Trn: no
  P2MP MBB Time: 3
  Label Req Interval:10
  Label Req Timer: 1
  Label Clean Timer: 10
 Pol Scan Timer: 1
  Label Map Tx Int: 30 ticks
  Addr Dist Int: 30 ticks
  Ttm Msg Brpwse Int:50 ticks
  Fec Cleanup Int: 30 ticks
  Smgr Replay Timer: 1
  Discovery Socket: 0
  Listen Socket: 1273
  SFec Cfg with If: 0
 PW S-PE ID: none
 pendHelloAdjCnt 0
  pendHelloAdjLimit 5000
  pendConnReqCnt 0
  pendConnReqLimit 5000
  helloRxBufSize 704512
  helloRxBufLimit 104857600
  helloRxBufOverflow no 
  helloRxBufAuditReq no
   Link policy (0x750c795c)
    polHandle : 0xf2d169e0
      Import Pol 1 : Import-LDP
     Export Pol 1 : Import-LDP
    inScanExport : no
    reScanExport : no
    inScanImport : no
    reScanImport : no
    nFlag : no
    TargImport policy (0x750c7b48)
    polHandle : 0xf2d16af8
    inScanExport : no
    reScanExport : no
    inScanImport : no
    reScanImport : no
    nFlag : no
    TargExport policy (0x750c7d34)
    polHandle : 0xf2d16c10
    inScanExport : no
    reScanExport : no
    inScanImport : no
    reScanImport : no
```

```
 nFlag : no
    AggrPreExcl policy (0x750c7f20)
    polHandle : 0xf2d16d28
    inScanExport : no
    reScanExport : no
    inScanImport : no
    reScanImport : no
    nFlag : no
    Ttm policy (0x750c810c)
   polHandle : 0xf2d16e40
     Export Pol 1 : from-proto-bgp
    inScanExport : no
    reScanExport : yes
    inScanImport : no
    reScanImport : no
    nFlag : no
  Num Active Address Prefix FEC Stats: 1121 
 Num Active P2MP FEC Stats: 1600
*B:SRR#
```
#### memory-usage

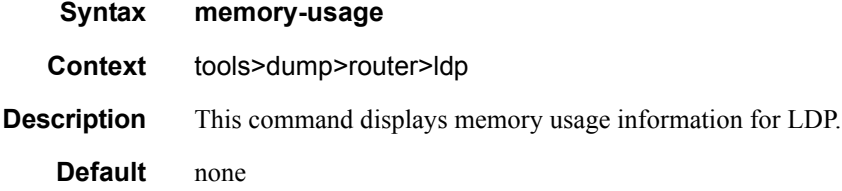

#### session

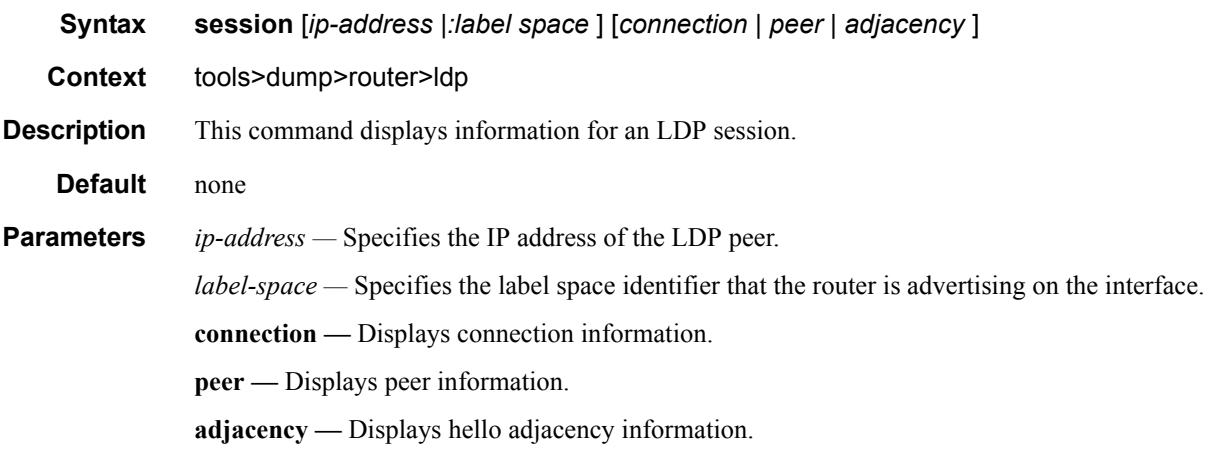

#### **Sample Output**

\*B:SRR# tools dump router ldp session 110.20.1.1 Entity to 110.20.1.1:0:

```
 Instance Information:
  MIB Key - Local: 110.20.1.2:0, Index: 1, Remote: 110.20.1.1:0
  Entity MIB key - VR: 1, Remote: 110.20.1.1:0
    Peer addr: 110.20.1.1 Local addr: 110.20.1.2
    Protocol Ver: 1 TCP port: 646 UDP port: 646
   Create Time: 000 00:09:35.990<br>Session Type: Link
   Session Type:
   Distribution: Downstream Unsolicited
   Retention: Liberal Label
 Loop Detection: None
 P2MP Capable: No
    MP MBB Capability: No
    OverLoad Capability: No 
    Dynamic Capability: No
    Address Prefix OverLoad Tx: No 
    PWE3 OverLoad Tx: No 
    GENPWE3 OverLoad Tx: No 
    P2MP OverLoad Tx: No 
    MP2MP UP OverLoad Tx: No 
    MP2MP DOWN OverLoad Tx: No 
    Address Prefix OverLoad Rx: No 
    PWE3 OverLoad Rx: No 
   GENPWE3 OverLoad Rx: No<br>P2MP OverLoad Rx: No
  P2MP OverLoad Rx:
   MP2MP UP OverLoad Rx: No 
   MP2MP DOWN OverLoad Rx: No 
    FEC 129 Cisco Interop: No
   Adv. Adj. Addr. Only : No
   Max PDU Size: 4096
    Negotiated KA Timeout: 140
 Local KA Timeout: 140
Keepalive Factor: 3
    Peer GR Reconnect Timeout: 0s Recovery Timeout: 0s
    Entity Instance: 0 State: Inactive In GR: No
   Adv Addr Fec Over Targ: No
    Local Addresses Sent : 0
Service FECs and Received : 0 Sent : 0
Address FECs Received : 0 Sent : 0
Mcast FECs Received : 0 Sent : 0
Adjacencies Targeted : 0 Link : 2
 SDPs Active: False
   Session Instance: 0
    Route Available: True
    Buffer Send Queue: Empty
 Curr Buffers : 0 Curr Bytes : 0
 Max Buffers : 0 Max Bytes : 0
    MsgId (tcp, txbuf): 2 (0, 0)
    GR Audit On Hold: No
    Addr Peer Exist: No
    Cached Cfgd LSP Info: None
    Cached Ecmp LSP Info: None
 Connection Information:
    Create Time: 000 00:10:19.260
    Activation Time: 000 00:10:19.320
    TCP Info Local: 110.20.1.2:57510 Remote: 110.20.1.1:646
    Connection state: Active
   Session state: OpenSent<br>Socket ID: 9373
   Socket ID:
    NHRES Reg. : yes
```
#### Router Commands

 BFD Reg. : no \*B:SRR#

#### sockets

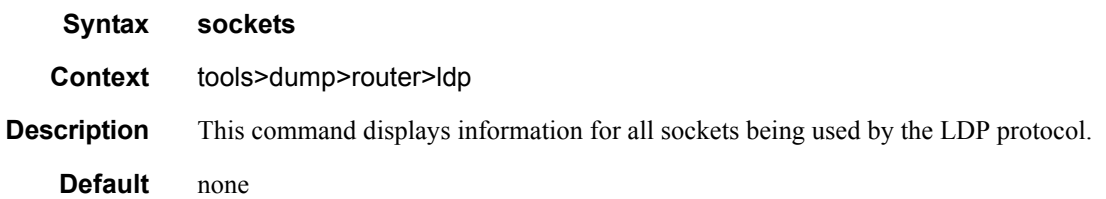

### timers

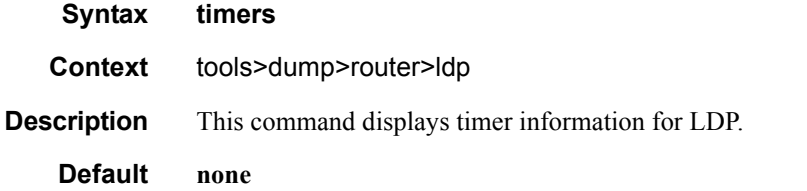

#### **Sample Output**

```
*A:Dut-A>config>router>ldp# \tools dump router ldp timers 
Peer: 10.20.1.2:0
 Type: TargHello: Timeout = 159 seconds. Expires in 43 seconds.
 Type: TargHelloTimeout: Timeout = 480 seconds. Expires in 370 seconds.
 Type: LinkHello(if 2): Timeout = 4 seconds. Expires in 1 seconds.
 Type: LinkHelloTimeout: Timeout = 15 seconds. Expires in 11 seconds.
 Type: Keepalive: Timeout = 9 seconds. Expires in 7 seconds.
 Type: KeepAlive Timeout: Timeout = 31 seconds. Expires in 27 seconds.
```
### mpls

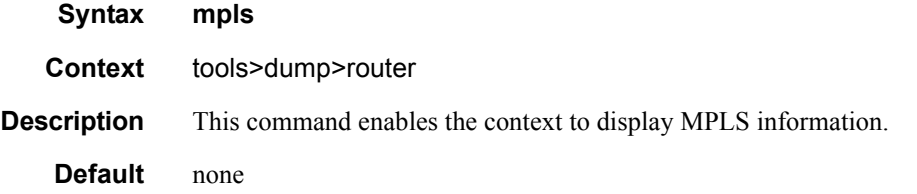

### ftn

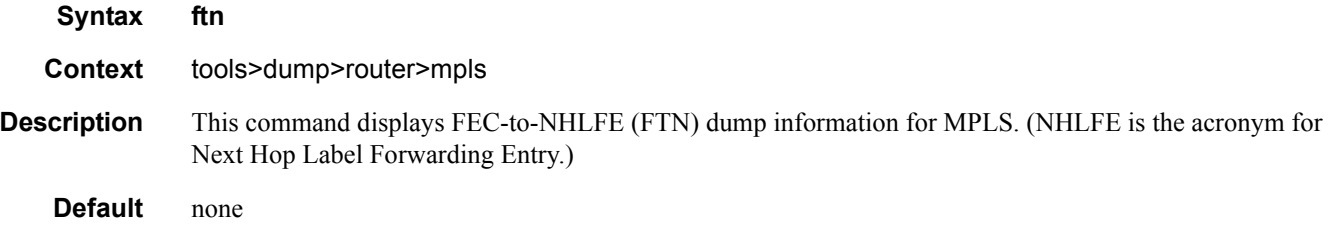

# ilm

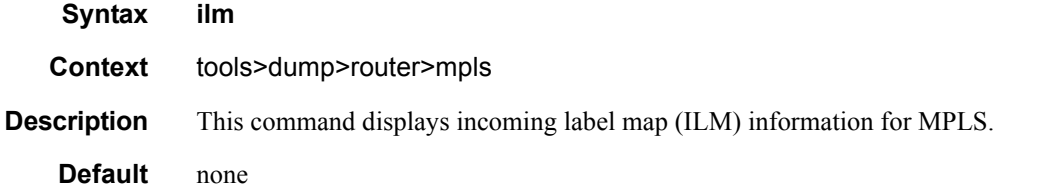

# lspinfo

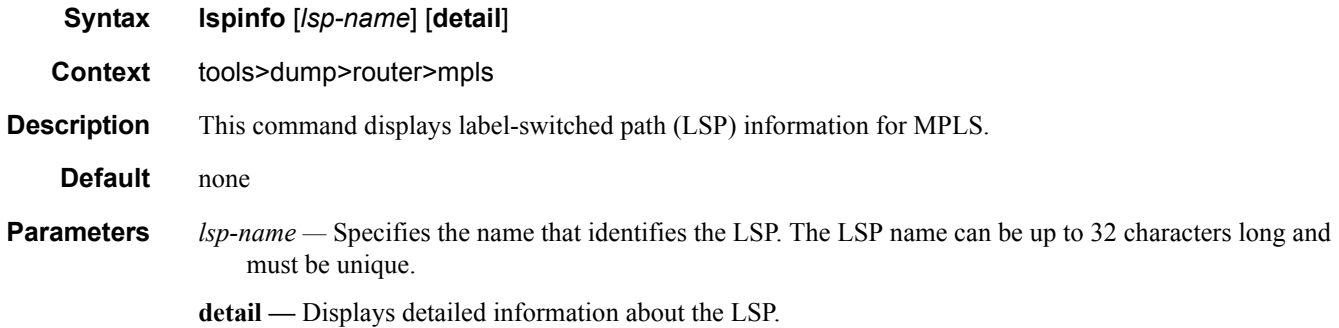

### memory-usage

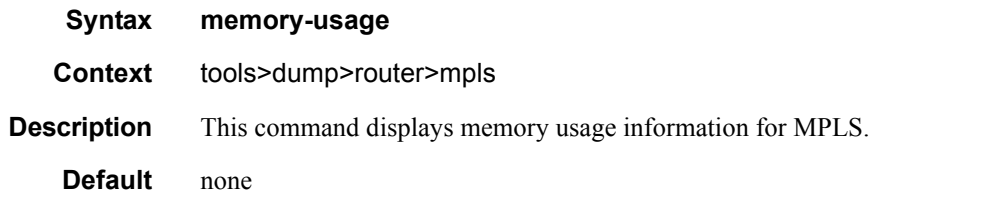

# te-lspinfo

**Syntax te-lspinfo** [**endpoint** *ip-address*] [**sender** *ip-address*] [**lspid** *lsp-id*] [**detail**] [**p2p** | *p2p-tid tunnelid*]

#### **te-lspinfo** [**endpoint** *ip-address*] [**sender** *ip-address*] [**lspid** *lsp-id*] [**detail**] [**p2p** | **p2p-tid** *tunnelid*]{ [**phops**] [**nhops**] [**s2l** *ip-address*] } }

**Context** tools>dump>router>mpls

**Description** This command displays TE LSP information for MPLS.

**Default** none

#### **Sample Output**

```
B:Dut-R# tools dump router mpls te-lspinfo
Key P2P: Session(10.10.3.2, 201, 3.3.3.3) Sender(3.3.3.3, 2) PHOP(10.10.3.1), Flags 0x0
Key P2P: Session(10.10.3.1, 1035, 4.4.4.4) Sender(4.4.4.4, 22) PHOP(10.10.11.2), Flags 0x0
Key P2MP: Session(0.0.0.0, 1, 4.4.4.4) Sender(4.4.4.4, 52226) PHOP(0.0.0.0) Flags 0x10
   S2L [1] Key: endPoint to 2.2.2.2 subGroupId - 1 subGroupOrigId - 4.4.4.4
   S2L [2] Key: endPoint to 10.10.2.2 subGroupId - 3 subGroupOrigId - 4.4.4.4
   S2L [3] Key: endPoint to 10.10.13.2 subGroupId - 4 subGroupOrigId - 4.4.4.4 
Key P2MP: Session(0.0.0.0, 2, 4.4.4.4) Sender(4.4.4.4, 51714) PHOP(0.0.0.0) Flags 0x10
  S2L [1] Key: endPoint to 2.2.2.2 subGroupId - 1 subGroupOrigId - 4.4.4.4 S2L [2] Key: endPoint to 10.10.2.2 subGroupId - 3 subGroupOrigId - 4.4.4.4
   S2L [3] Key: endPoint to 10.10.13.2 subGroupId - 4 subGroupOrigId - 4.4.4.4
Key P2MP: Session(0.0.0.0, 3, 4.4.4.4) Sender(4.4.4.4, 53250) PHOP(0.0.0.0) Flags 0x10
*A:Dut-T# tools dump router mpls te-lspinfo p2mp-tid 102 nhops 
   Key P2MP: Session(0.0.0.0, 102, 4.4.4.4) Sender(4.4.4.4, 3074) PHOP(0.0.0.0) Flags 0x10
   --------------------------------------------------------------------------
        List of NEXT HOPS
   --------------------------------------------------------------------------
   NextHop [1] =>
   Key: Nhop - isFrr 0, outIf 0, NextHop 0.0.0.0 label - 128843 global Instance 0 is Leaf 
node
         ----------------------------------------------------------------------
        Primary NHLFE => outLabel - 0 and NextHop - 0.0.0.0, outIf 0 (0)
                Port(NONE) NhIdx 0, ProtNhIdx 0, NumS2L 1
                ProtectInstance - 0, ProtectGroup 0
         POP
         No Backup NHLFEs for this Ltn entry
  Mid List : 3428 numS2Ls - 1 (Primary MID),
   NextHop [2] =>
   Key: Nhop - isFrr 0, outIf 3, NextHop 10.10.13.2 label - 128806 global Instance -48747
 ----------------------------------------------------------------------
        Primary NHLFE => outLabel - 128806 and NextHop - 10.10.13.2, outIf 3 (126)
                 Port(9/1/1) NhIdx 4322, ProtNhIdx 2275, NumS2L 1
                 ProtectInstance - 1, ProtectGroup 126
         SWAP
        Backup NHLFE => outLabel - 130223 and NextHop - 10.10.3.2, outIf 5 (124)
                Port(9/2/3) outPushLabel 128806, NhIdx 5469, ProtNhIdx 0, NumS2L 1
  Mid List : 3428 numS2Ls - 1 (Primary MID),
  NextHop [3] =>
   Key: Nhop - isFrr 0, outIf 4, NextHop 10.10.2.2 label - 128836 global Instance -48974
```
 ---------------------------------------------------------------------- Primary NHLFE => outLabel - 128836 and NextHop -  $10.10.2.2$ , outIf 4 (125) Port(lag-1) NhIdx 4292, ProtNhIdx 2245, NumS2L 2 ProtectInstance - 1, ProtectGroup 125 SWAP Backup NHLFE => outLabel - 130223 and NextHop -  $10.10.3.2$ , outIf 5 (124) Port(9/2/3) outPushLabel 128836, NhIdx 5659, ProtNhIdx 0, NumS2L 2 Mid List : 3428 numS2Ls - 1 (Primary MID), 3471 numS2Ls - 1 (Backup MID), S2L [1] Key: endPoint to 2.2.2.2 subGroupId - 1 subGroupOrigId - 4.4.4.4 S2L [2] Key: endPoint to 3.3.3.3 subGroupId - 2 subGroupOrigId - 4.4.4.4 S2L [3] Key: endPoint to 10.10.2.2 subGroupId - 3 subGroupOrigId - 4.4.4.4 S2L [4] Key: endPoint to 10.10.13.2 subGroupId - 4 subGroupOrigId - 4.4.4.4 Total TeLspInfo Count : 1

#### tp-tunnel

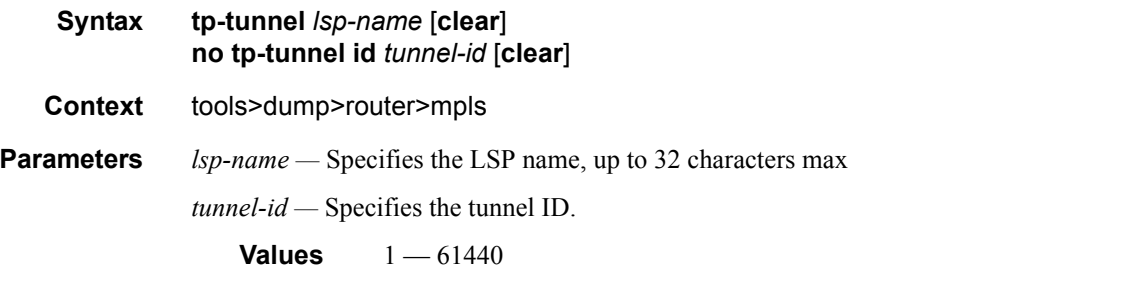

**clear —** Using clear will clear the statistics after reading.

#### **Sample Output**

```
*A:mlstp-dutA# tools dump router mpls tp-tunnel "lsp-
"lsp-32" "lsp-33" "lsp-34" "lsp-35" "lsp-36" "lsp-37" "lsp-38" "lsp-39"
"lsp-40" "lsp-41"
*A:mlstp-dutA# tools dump router mpls tp-tunnel "lsp-32"
  Idx: 1-32 (Up/Up): pgId 4, paths 2, operChg 1, Active: Protect
   TunnelId: 42::0.0.3.233::32-42::0.0.3.234::32
   PgState: Dn, Cnt/Tm: Dn 1/000 04:00:48.160 Up:3/000 00:01:25.840
   MplsMsg: tpDn 0/000 00:00:00.000, tunDn 0/000 00:00:00.000
            wpDn 0/000 00:00:00.000, ppDn 0/000 00:00:00.000
            wpDel 0/000 00:00:00.000, ppDel 0/000 00:00:00.000
            tunUp 1/000 00:00:02.070
   Paths:
    Work (Up/Dn): Lsp 1, Lbl 32/32, If 2/128 (1/2/3 : 0.0.0.0)
     Tmpl: ptc: , oam: privatebed-oam-template (bfd: privatebed-bfd-template(np)-10 ms)
     Bfd: Mode CC state Dn/Up handle 160005/0
     Bfd-CC (Cnt/Tm): Dn 1/000 04:00:48.160 Up:1/000 00:01:23.970
    State: Admin Up (1::1::1) port Up , if Dn , operChg 2
    DnReasons: ccFault ifDn
    Protect (Up/Up): Lsp 2, Lbl 2080/2080, If 3/127 (5/1/1 : 0.0.0.0)
     Tmpl: ptc: privatebed-protection-template, oam: privatebed-oam-template (bfd: pri-
vatebed-bfd-template(np)-10 ms)
```
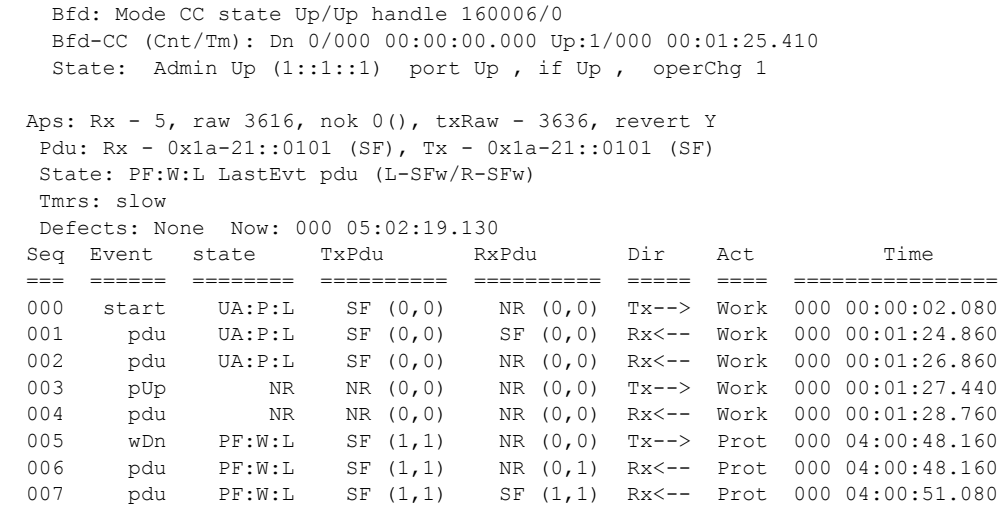

# free-tunnel-id

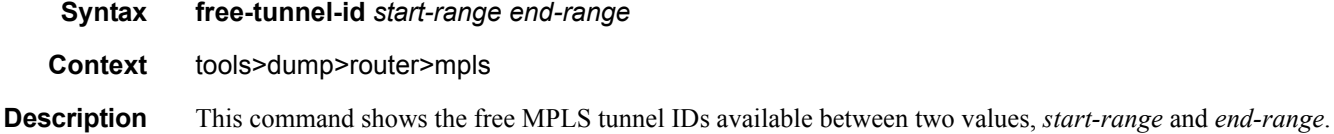

# ospf

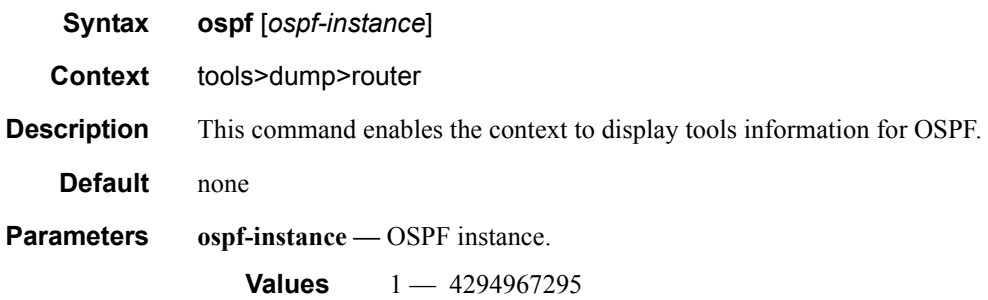

# ospf3

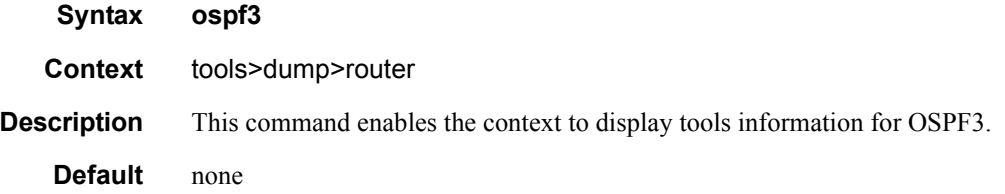

abr

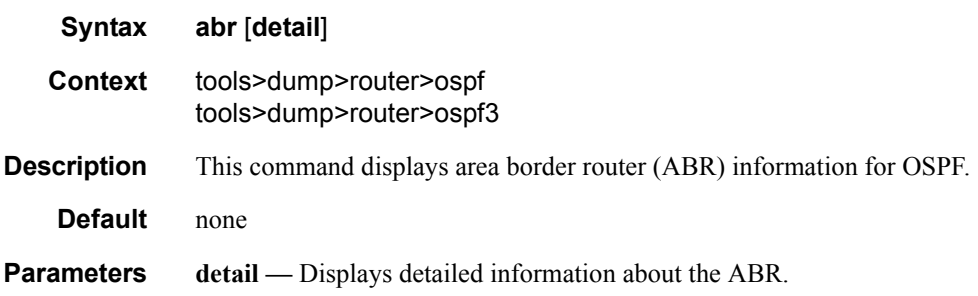

# asbr

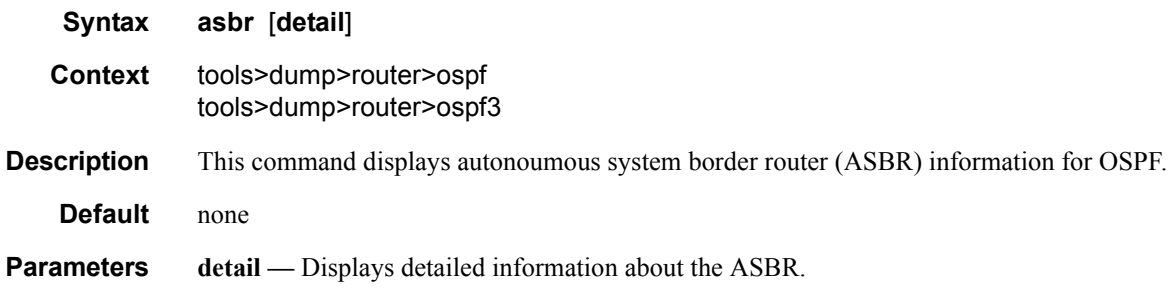

# bad-packet

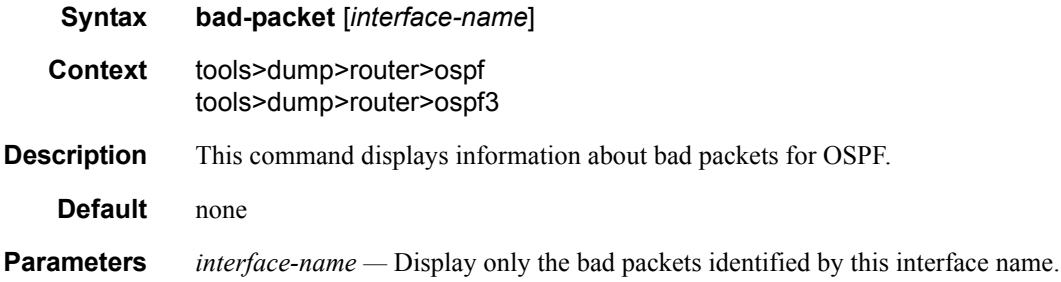

# leaked-routes

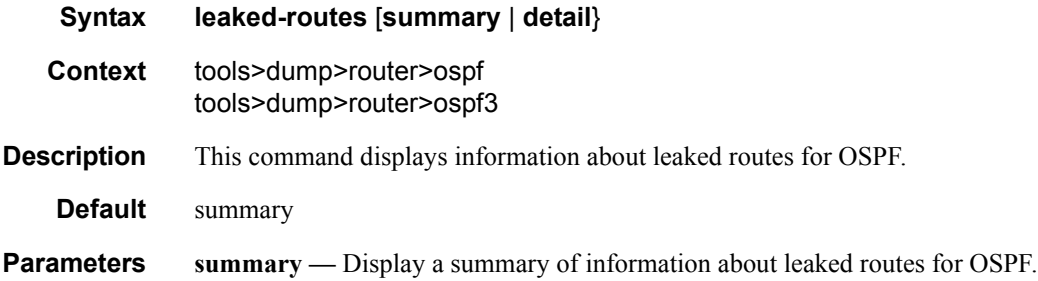

# **7750 SR OS OAM and Diagnostics Guide Page 423**

**detail —** Display detailed information about leaked routes for OSPF.

### memory-usage

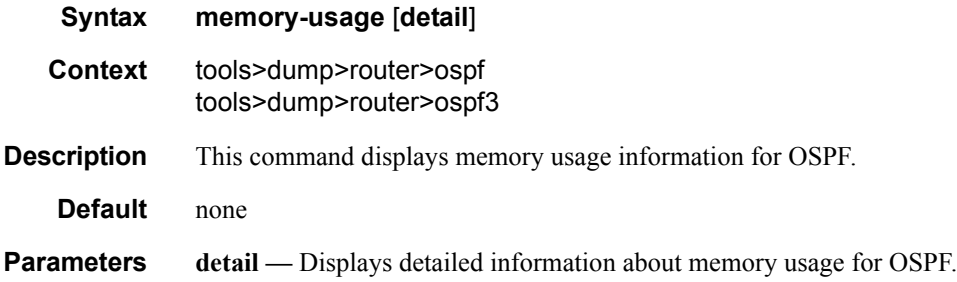

# request-list

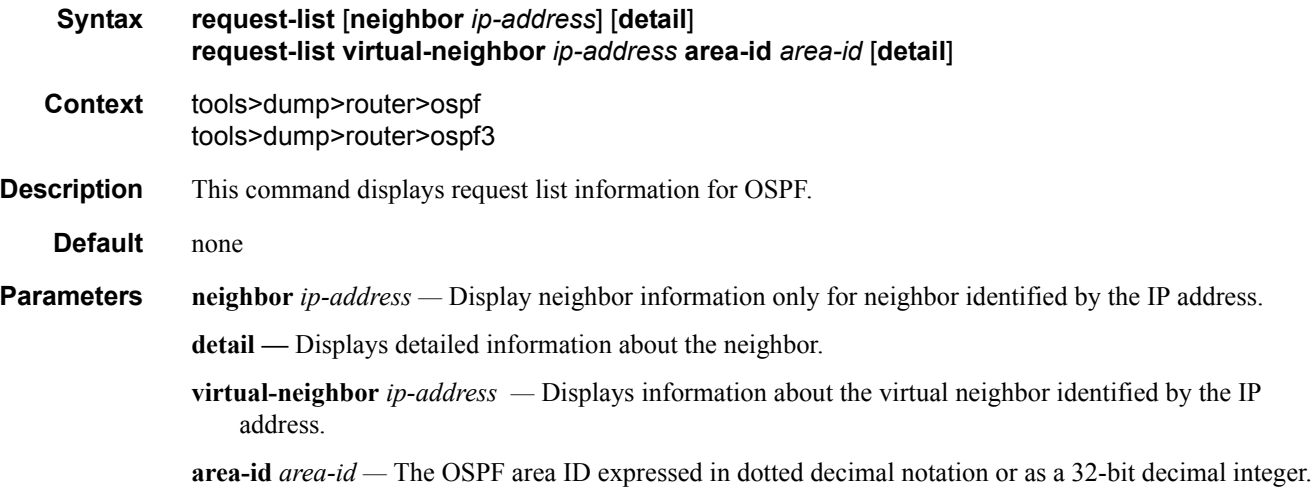

## retransmission-list

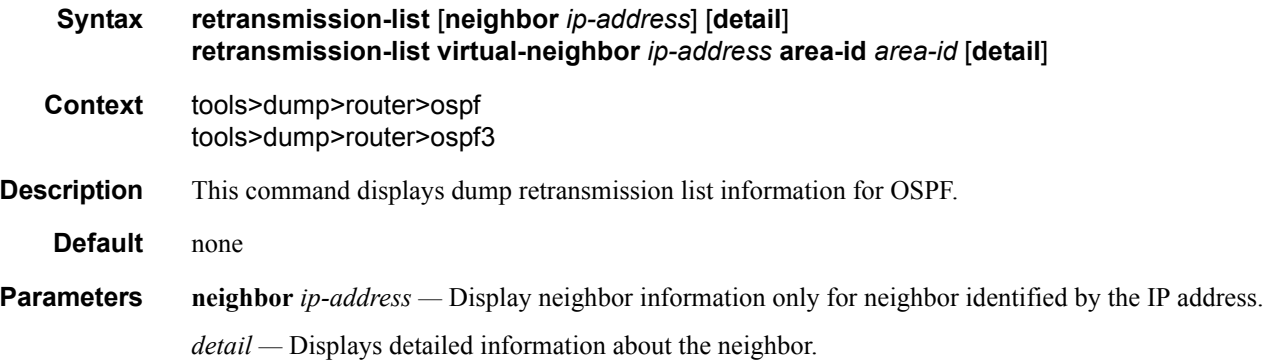

**virtual-neighbor** *ip-address —* Displays information about the virtual neighbor identified by the IP address.

**area-id** *area-id —* The OSPF area ID expressed in dotted decimal notation or as a 32-bit decimal integer.

## route-summary

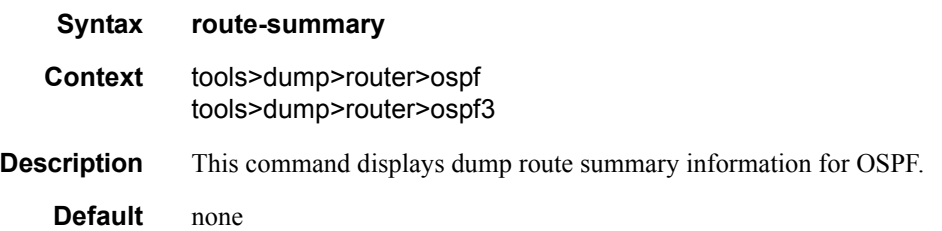

## route-table

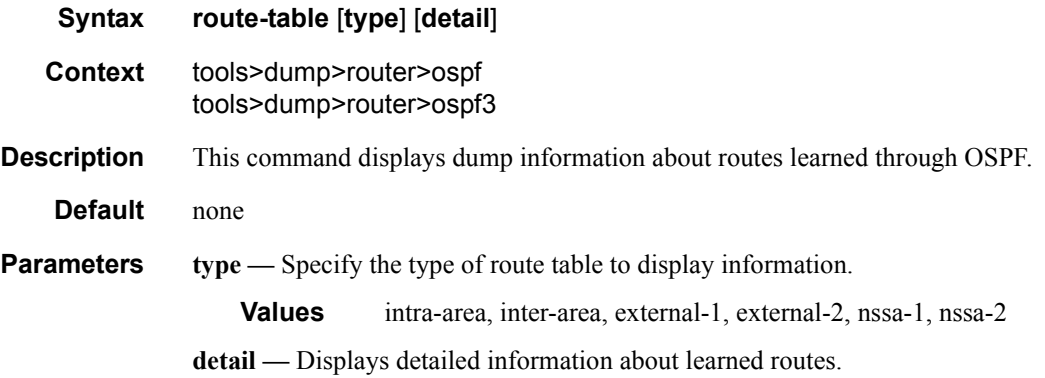

# pim

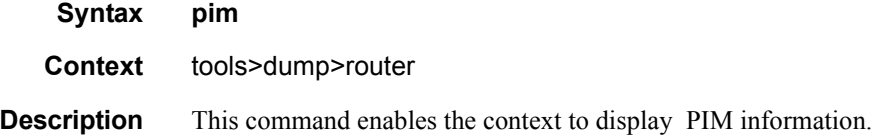

## iom-failures

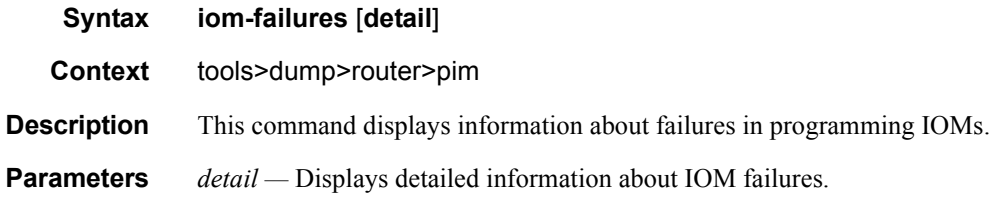

### **7750 SR OS OAM and Diagnostics Guide Page 425**

#### Router Commands

## rsvp

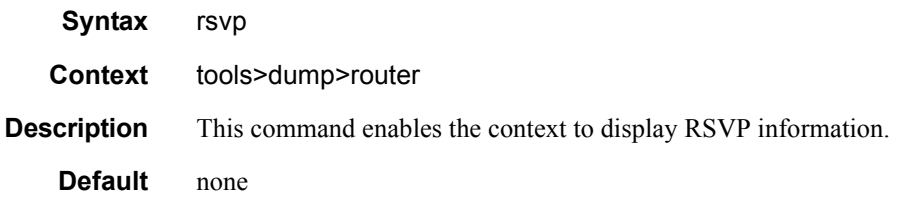

# psb

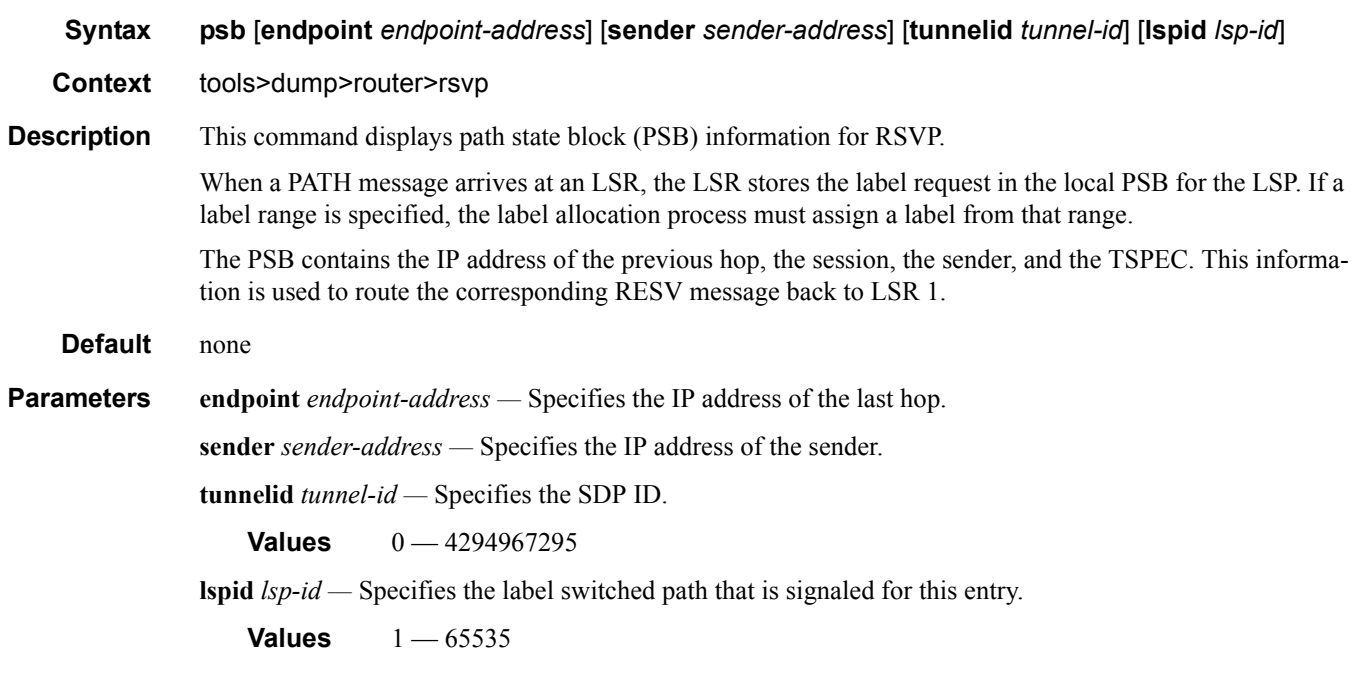

## rsb

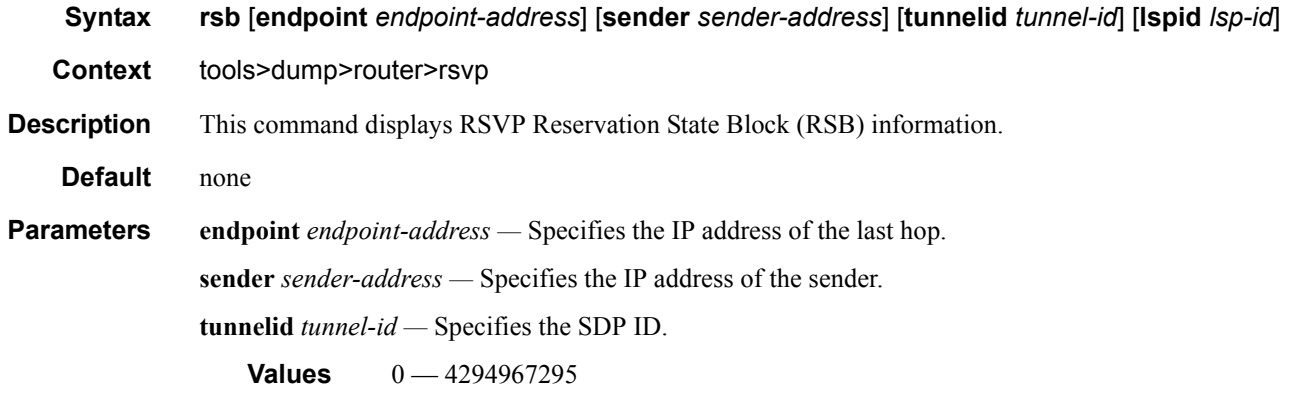

**lspid** *lsp-id —* Specifies the label switched path that is signaled for this entry.

**Values** 1 — 65535

## tcsb

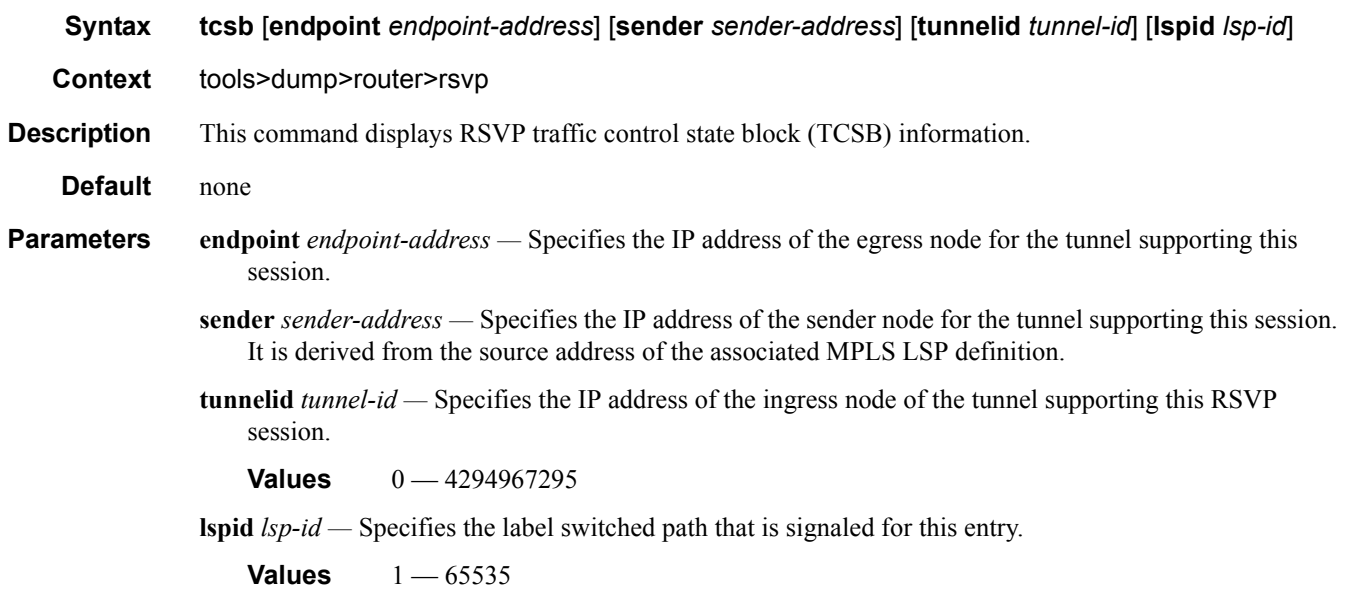

# static-route

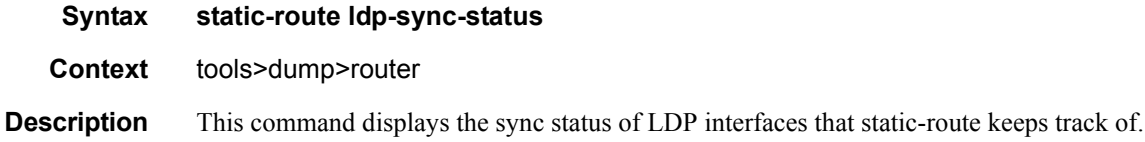

## web-rd

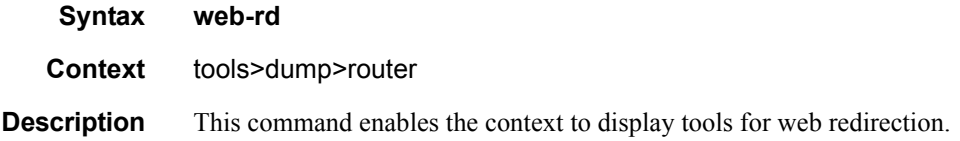

# http-client

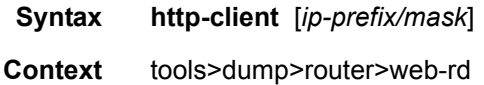

## **7750 SR OS OAM and Diagnostics Guide Page 427**

#### Router Commands

**Description** This command displays the HTTP client hash table. **Parameters** *ip-prefix/mask* — Specifies the IP prefix and host bits.

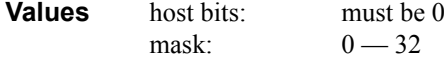

# **Performance Tools**

# perform

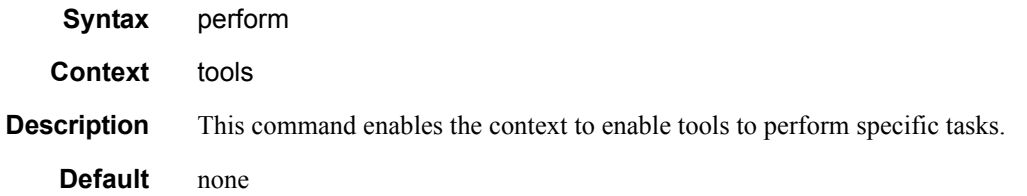

### cron

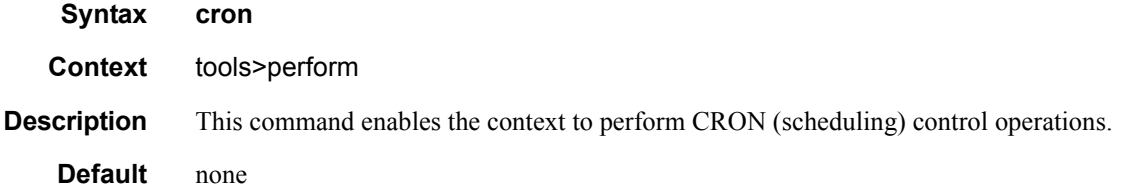

# action

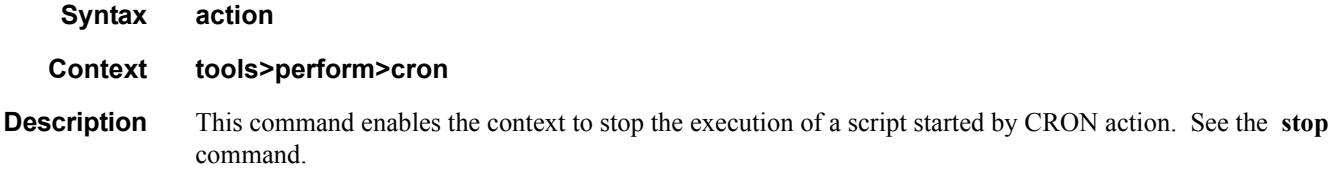

# <span id="page-38-0"></span>stop

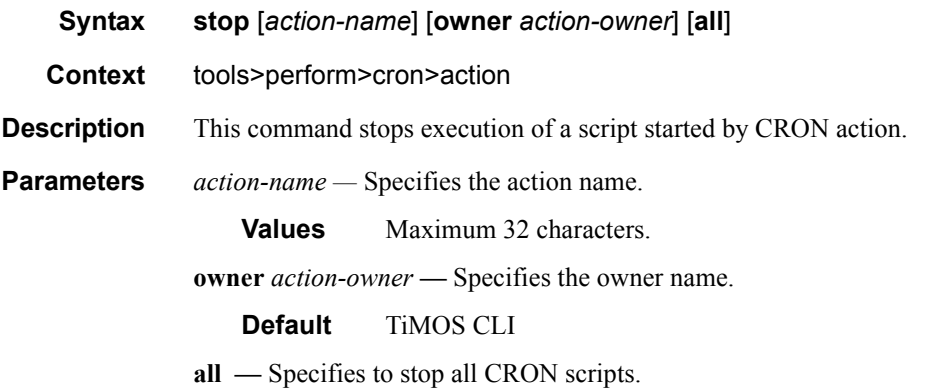

### Performance Tools

## tod

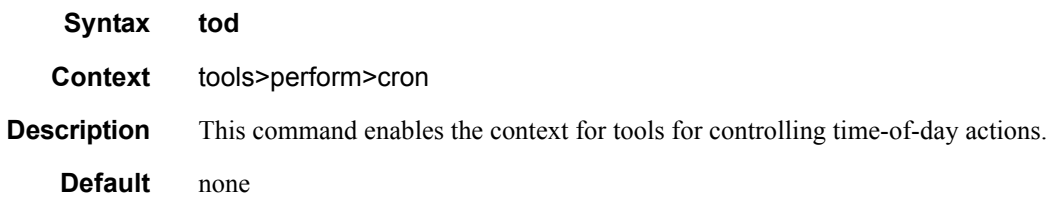

## re-evaluate

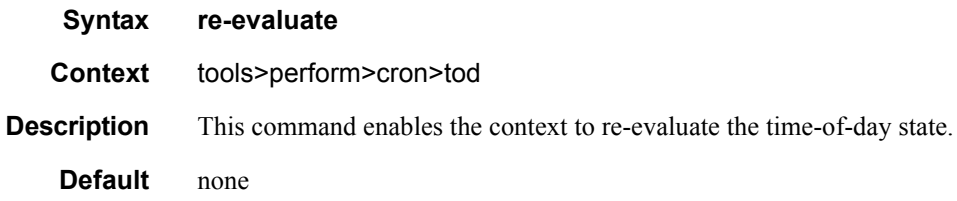

## customer

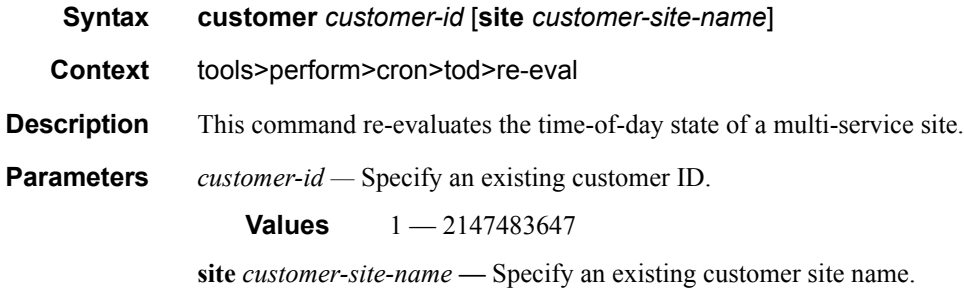

# filter

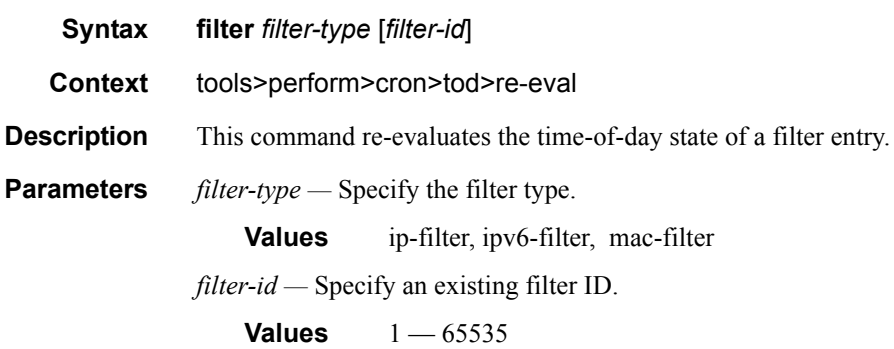

## service

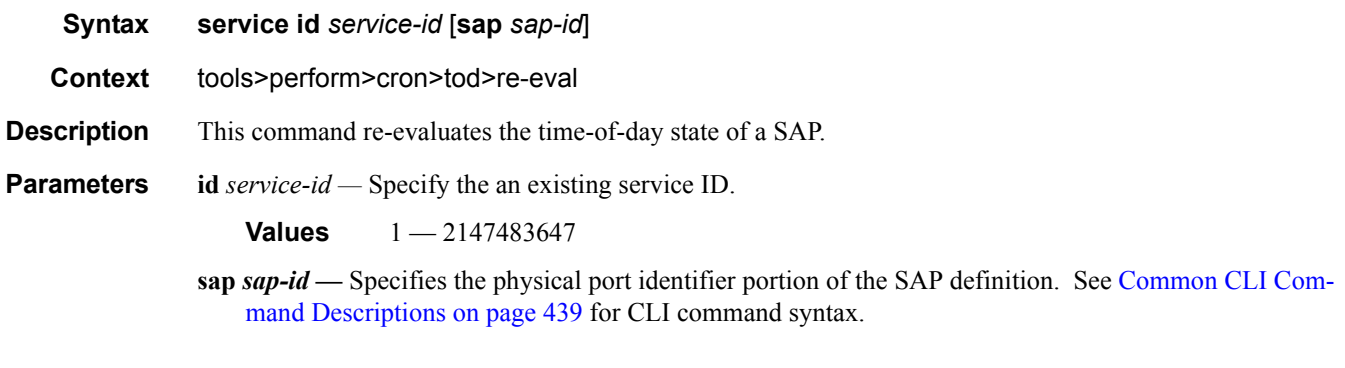

# tod-suite

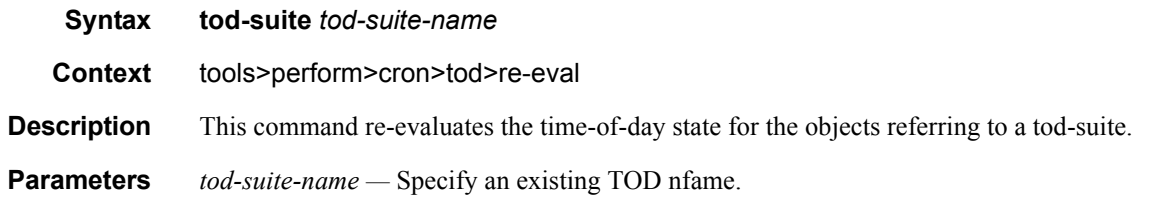

# aps

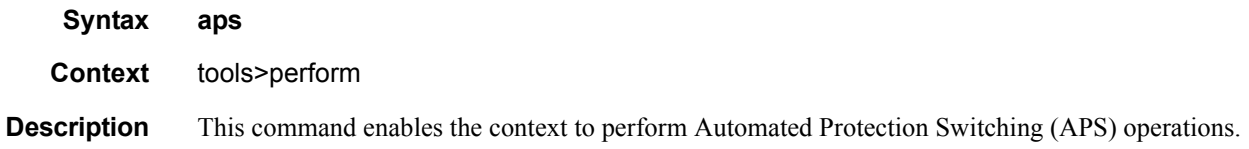

# clear

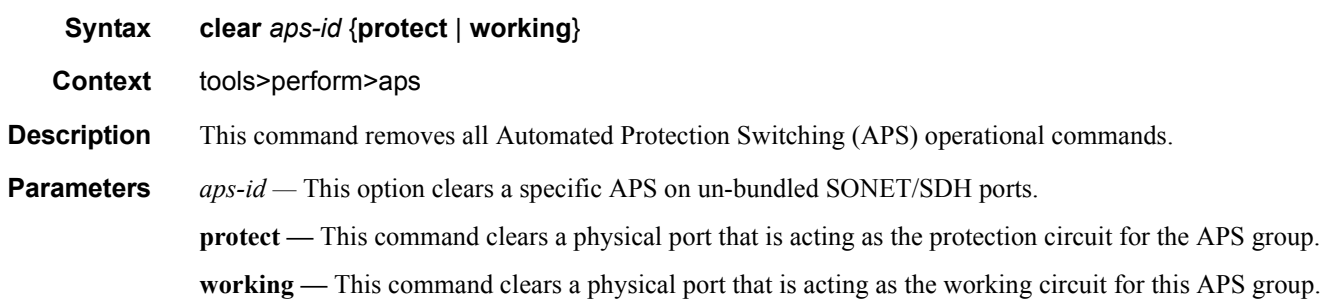

# exercise

### Performance Tools

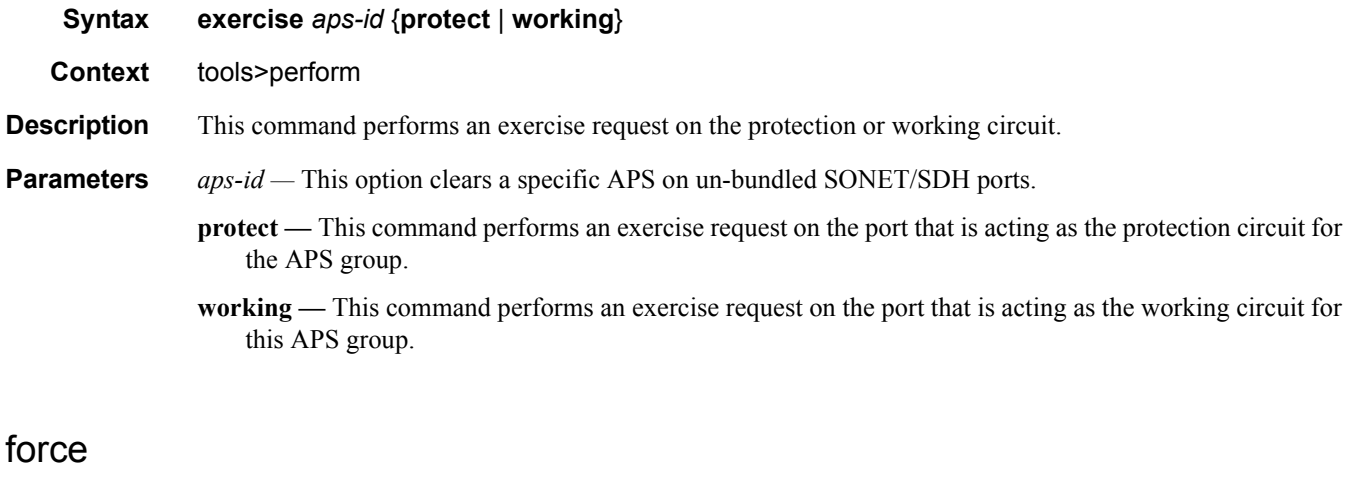

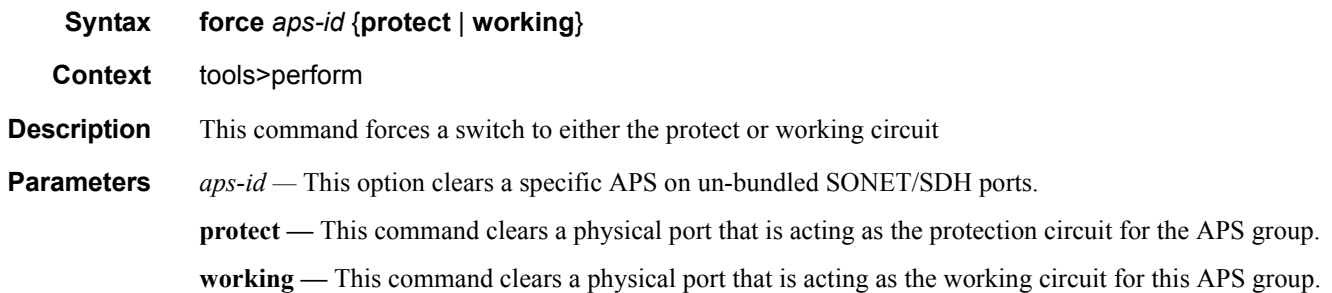

# lockout

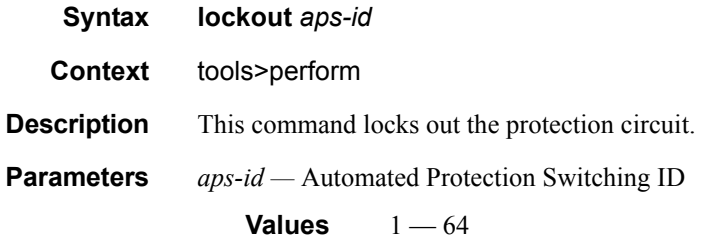

# request

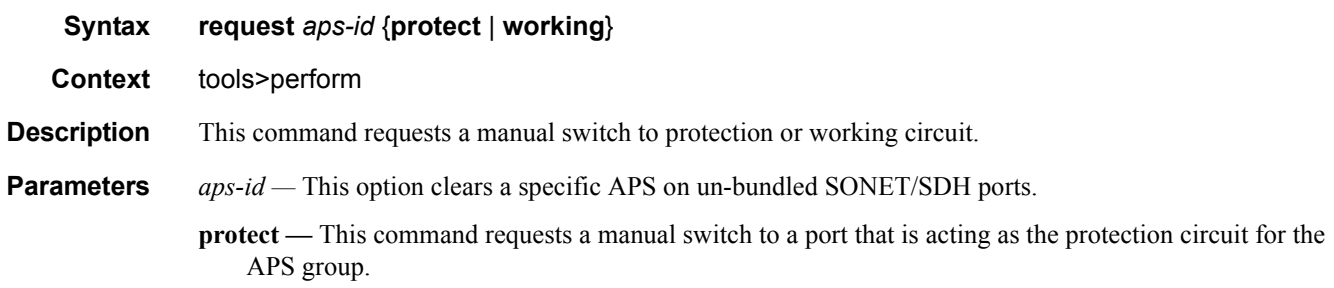

**working —** This command requests a manual switch to a port that is acting as the working circuit for this APS group.

# consistency

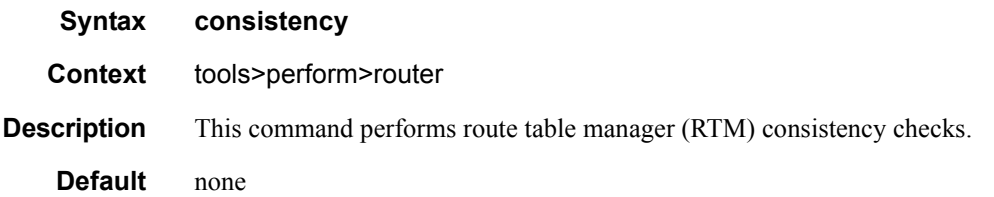

# ldp-sync-exit

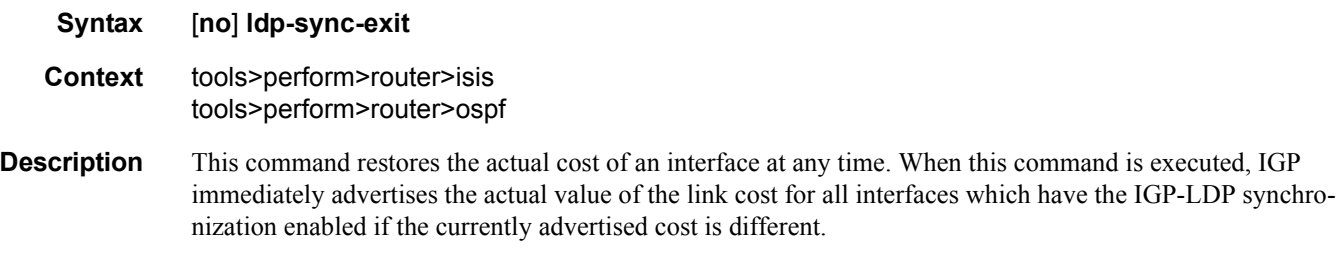

## isis

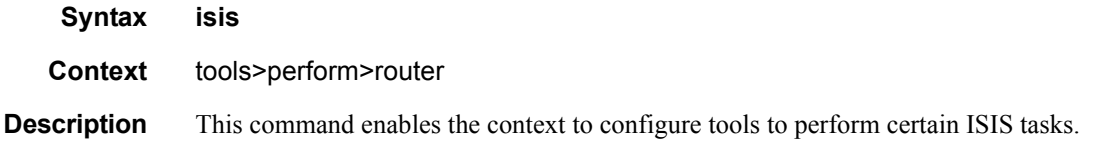

# run-manual-spf

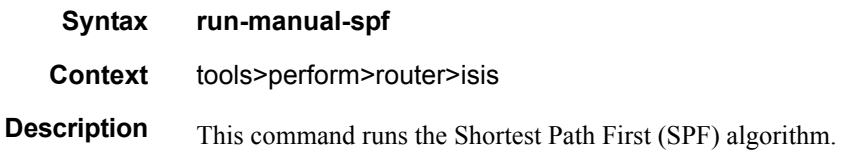

#### mcac

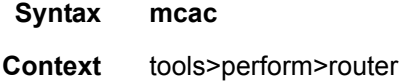

#### Performance Tools

**Description** This command enables the context to configure tools to perform certain Multicast CAC tasks.

### recalc

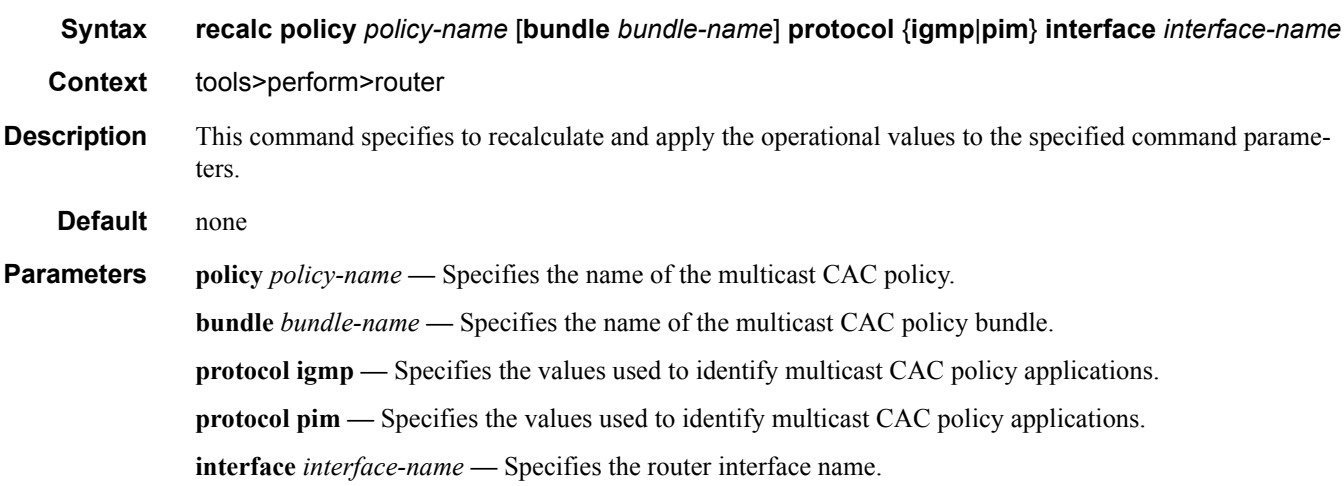

# l2tp

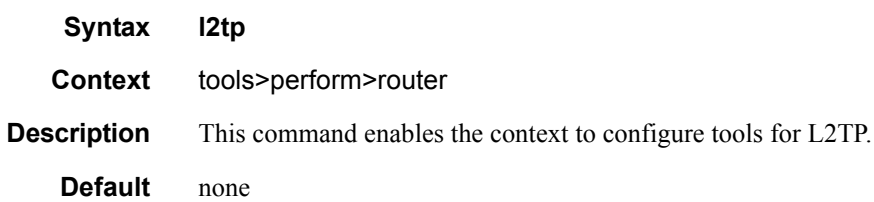

## group

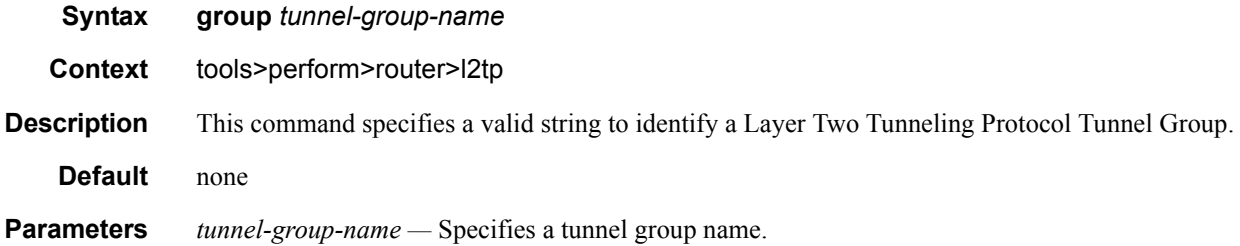

# drain

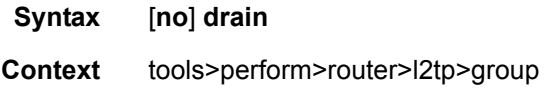

#### Tools

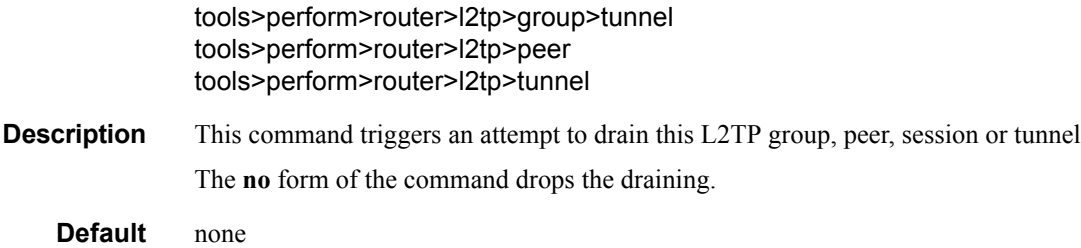

### start

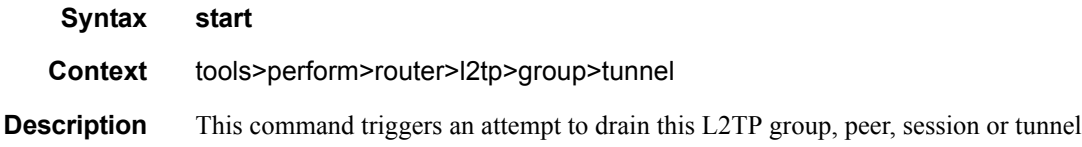

# stop

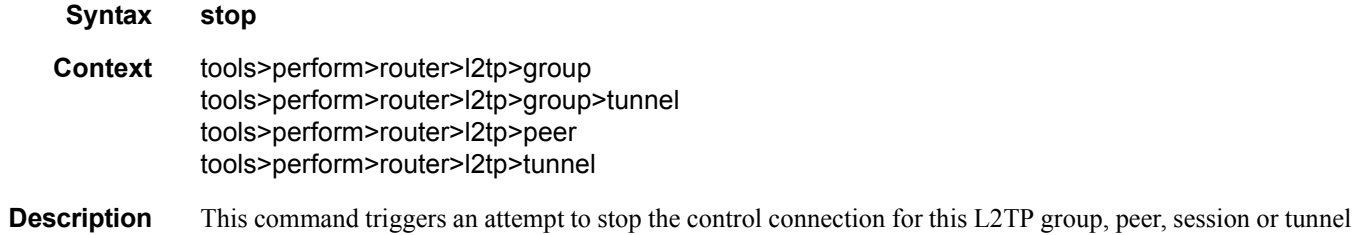

## tunnel

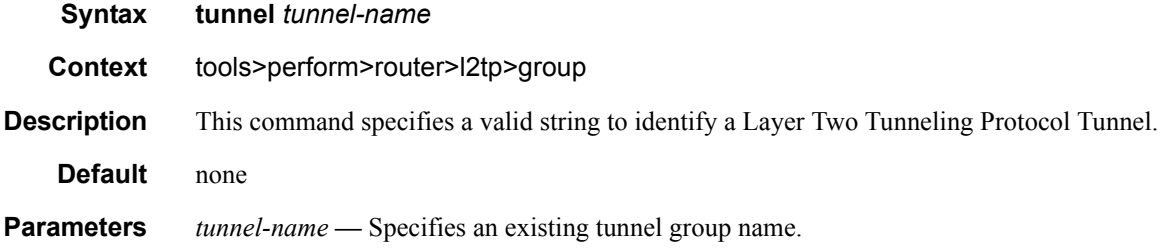

# tunnel

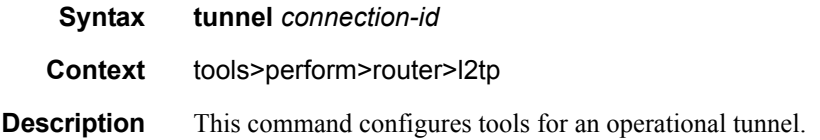

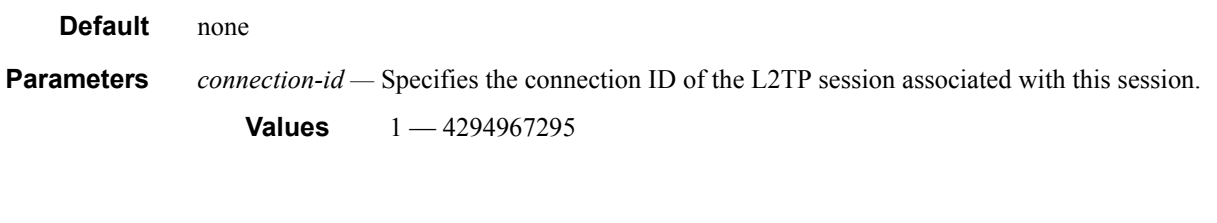

#### mpls

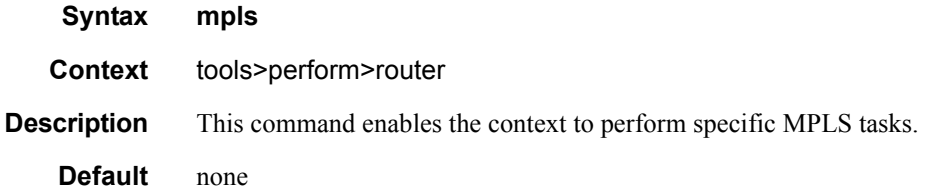

## adjust-autobandwidth

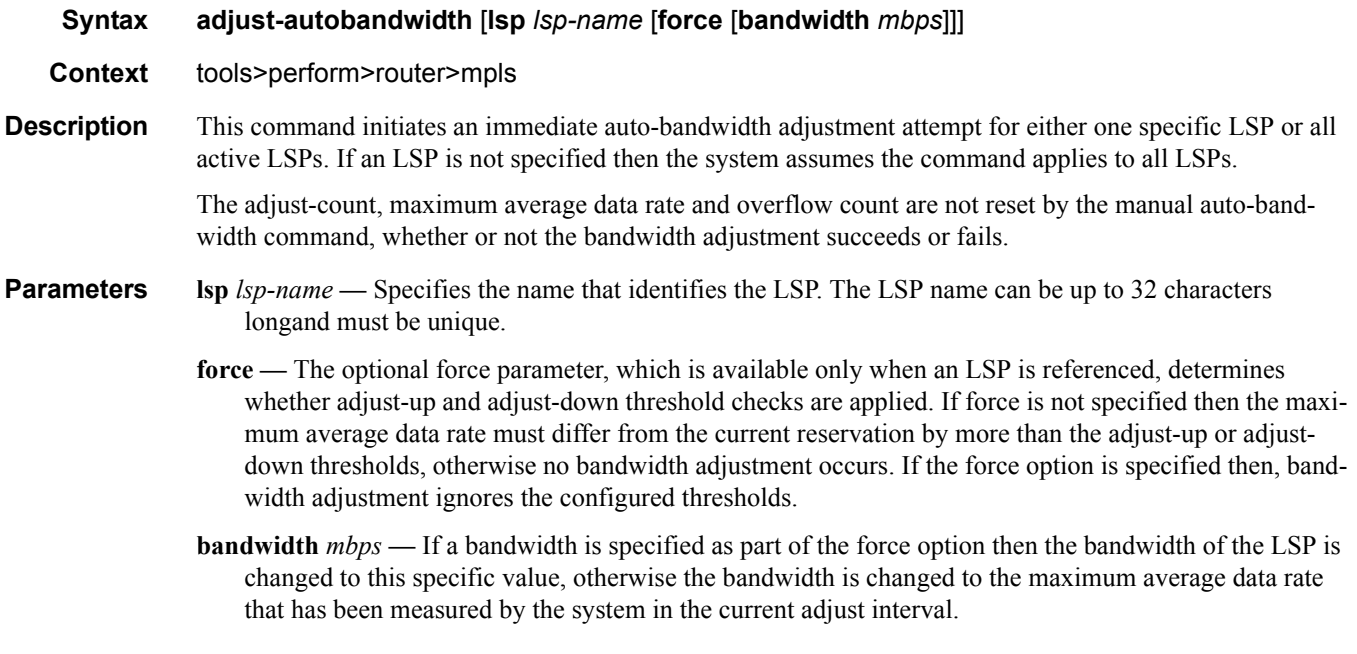

### cspf

**Syntax cspf to** *ip-addr* [**from** *ip-addr*] [**bandwidth** *bandwidth*] [**include-bitmap** *bitmap*] [**exclude-bitmap** *bitmap*] [**hop-limit** *limit*] [**exclude-address** *excl-addr* [*excl-addr*...(up to 8 max)]] [**use-te-metric**] [**strict-srlg**] [**srlg-group** *grp-id*...(up to 8 max)] [**exclude-node** *excl-node-id* [*excl-node-id* ..(up to 8 max)]] [**skip-interface** *interface-name*] [**ds-class-type** *class-type*] [**cspf-reqtype** *req-type*] [**least-fill-min-thd** *thd*] [**setup-priority** *val*] [**hold-priority** *val*]

**Context** tools>perform>router>mpls

**Description** This command computes a CSPF path with specified user constraints.

#### **Default** none

**Parameters to** *ip-addr* — Specify the destination IP address.

**from** *ip-addr* **—** Specify the originating IP address.

- **bandwidth** *bandwidth*Specifies the amount of bandwidth in mega-bits per second (Mbps) to be reserved.
- **include-bitmap** *bitmap* Specifies to include a bit-map that specifies a list of admin groups that should be included during setup.
- **exclude-bitmap** *bitmap* Specifies to exclude a bit-map that specifies a list of admin groups that should be included during setup.
- **hop-limit** *limit*Specifies the total number of hops a detour LSP can take before merging back onto the main LSP path.
- **exclude-address** *ip-addr*Specifies an IP address to exclude from the operation.
- **use-te-metric** Specifies whether the TE metric would be used for the purpose of the LSP path computation by CSPF.
- **skip-interface** *interface-name*Specifies a local interface name, instead of the interface address, to be excluded from the CSPF computation.

**ds-class-type** *class-type* **—** Specifies the class type.

**Values**  $0 - 7$ 

**cspf-reqtype** *req-typ* **—** Specifies the CSPF request type.

**Values** all — Specifies all ECMP paths. random — Specifies random ECMP paths. least-fill — Specifies minimum fill path.

#### resignal

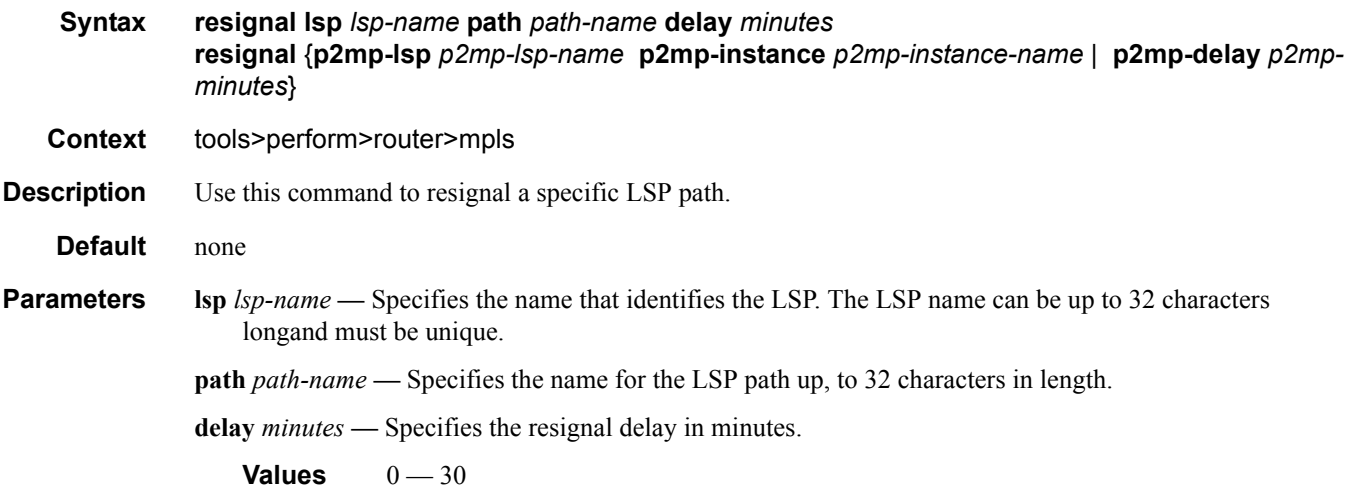

**p2mp-lsp** *p2mp-lsp-name* **—** Specifies an existing point-to-multipoint LSP name. **p2mp-instance** *p2mp-instance-name* **—** Specifies a name that identifies the P2MP LSP instance **p2mp-delay** *p2mp-minutes* **—** Specifies the delay time, in minutes. **Values**  $0 - 60$ 

#### trap-suppress

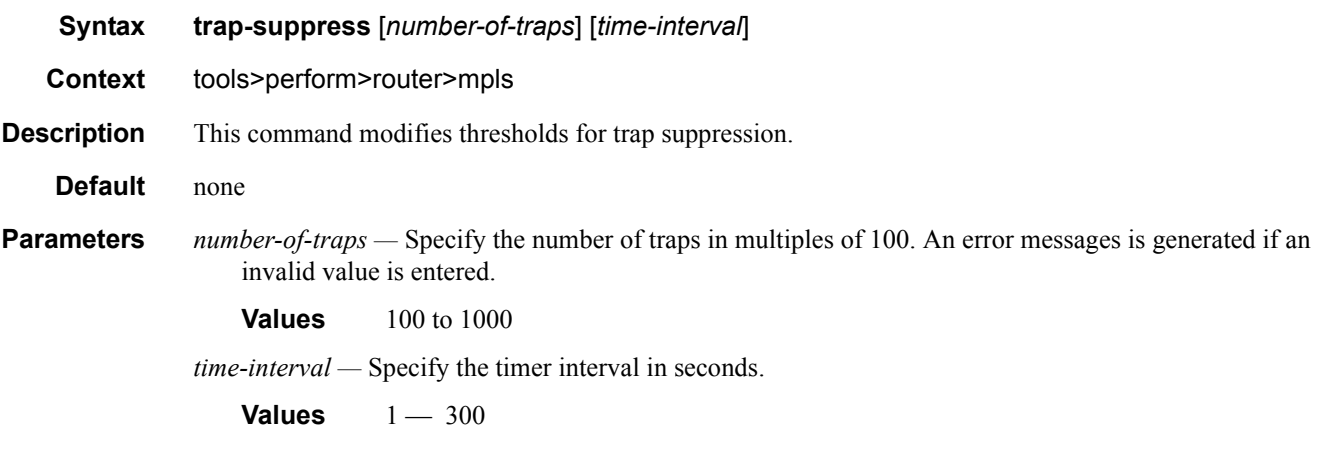

## tp-tunnel

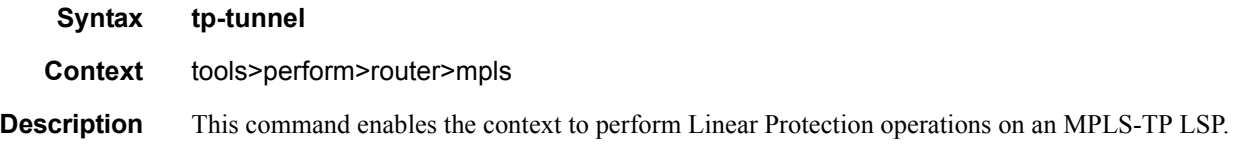

## clear

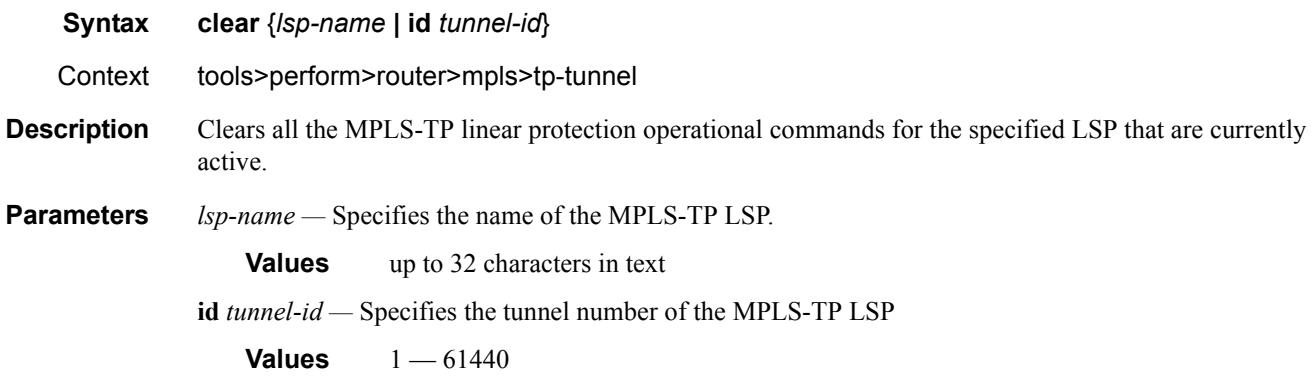

# force

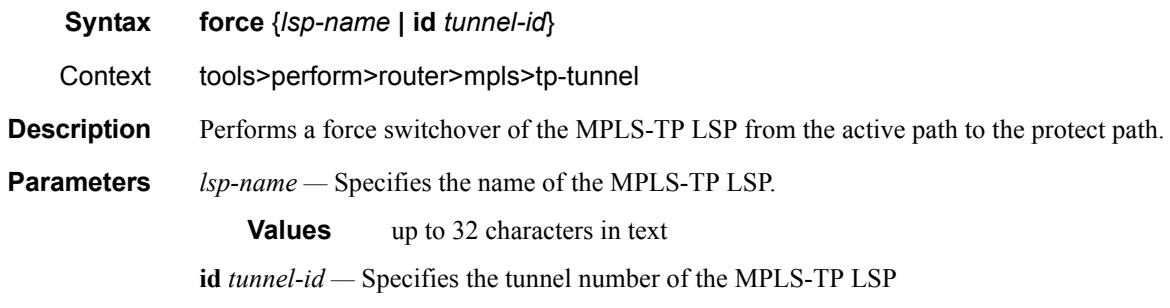

**Values** 1 — 61440

## manual

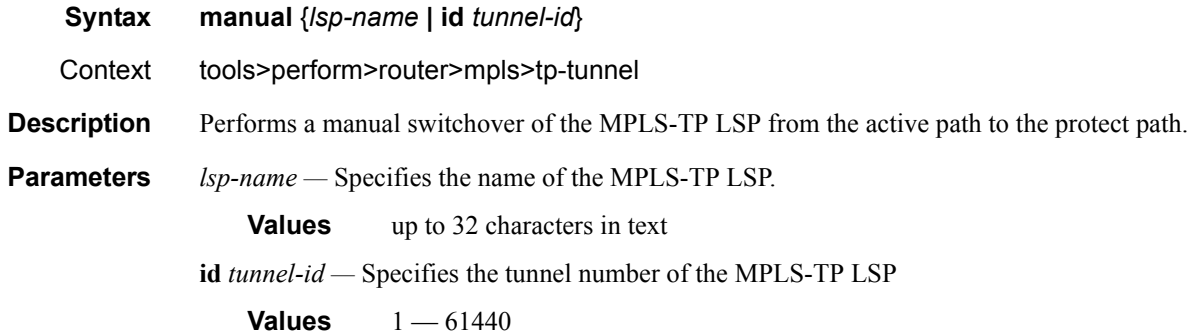

# lockout

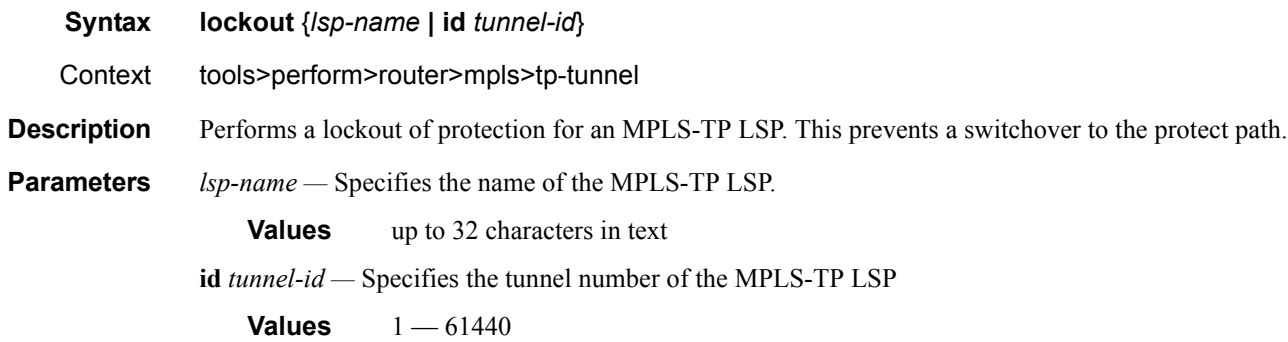

# ospf

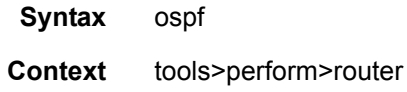

#### Performance Tools

**Description** This command enables the context to perform specific OSPF tasks.

**Default** none

# ospf3

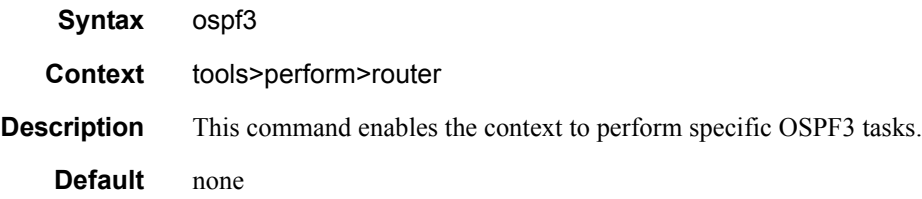

## refresh-lsas

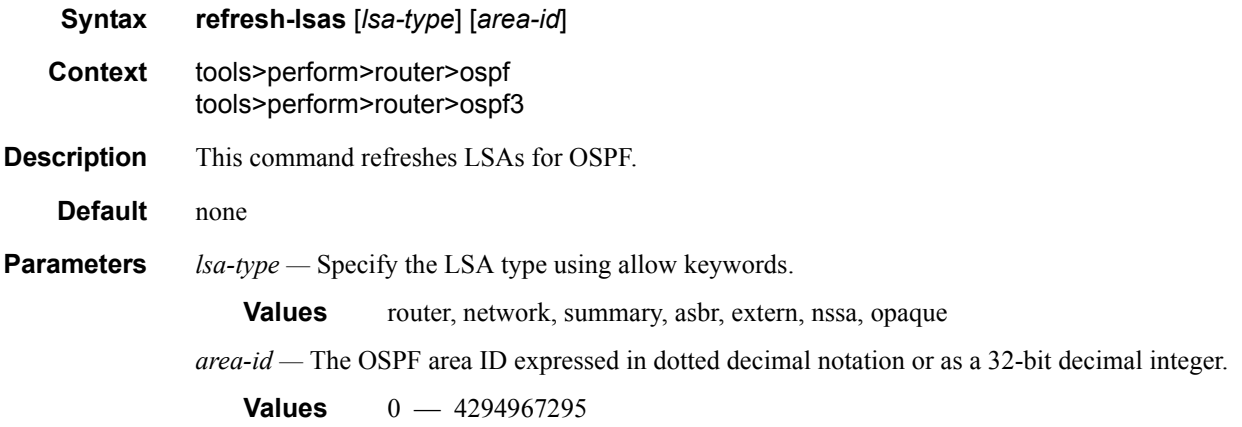

# run-manual-spf

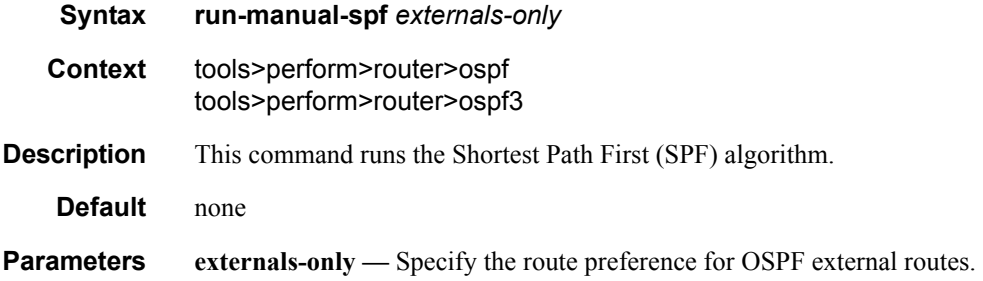

# security

**Syntax security**

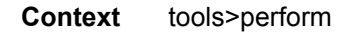

**Description** This command provides tools for testing security.

#### authentication-server-check

**Syntax authentication-server-check** *server-address ip-address* [**port** *port*] **user-name** *DHCP client user name* **password** *password* **secret** *key* [**source-address** *ip-address*] [**timeout** *seconds*] [**router** *router-instance*] **Context** tools>perform>security **Description** This command checks connection to the RADIUS server. **Parameters router** *router-instance* — Specifies the router name or service ID. **Values** *router-name*: Base , management *service-id*: 1 — 2147483647 **Default** Base

### service

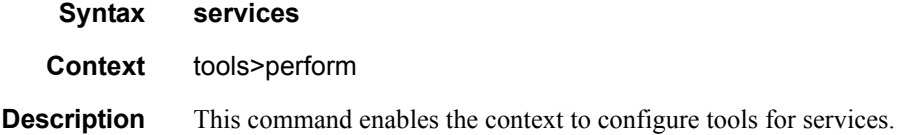

## egress-multicast-group

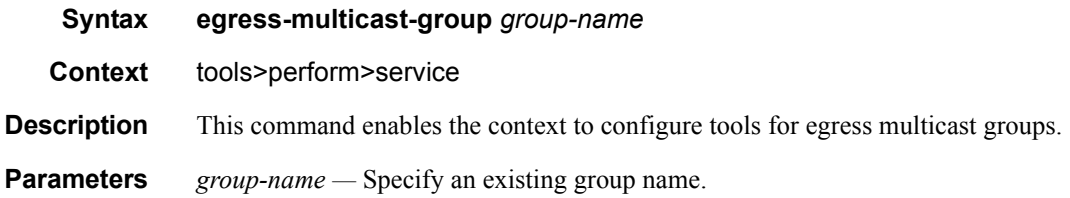

### force-optimize

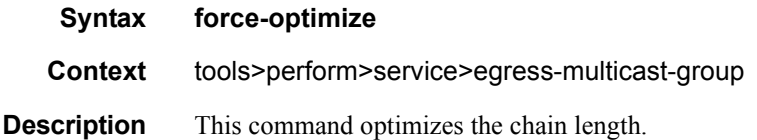

**7750 SR OS OAM and Diagnostics Guide Page 441**

### Performance Tools

# eval-pw-template

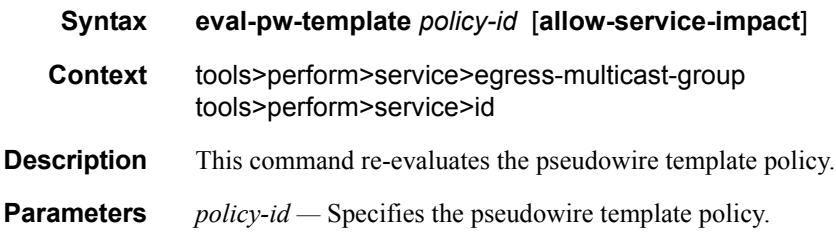

## id

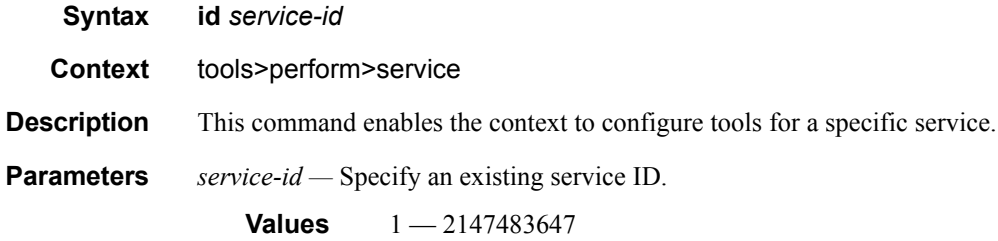

# endpoint

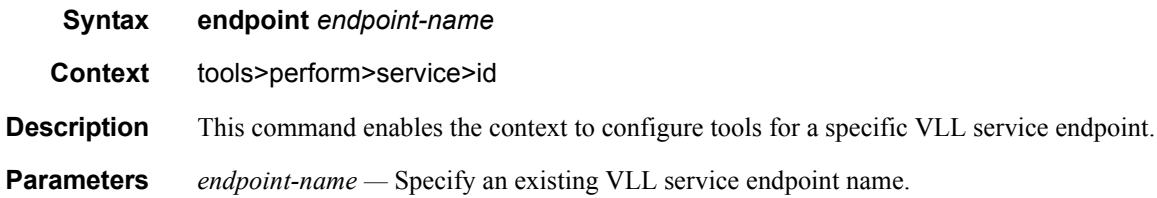

# force-switchover

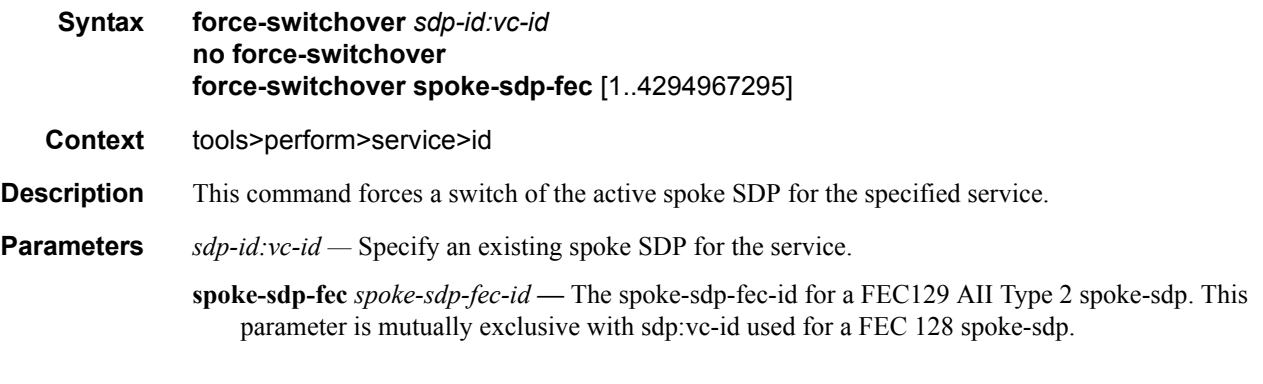

**Sample Output**

#### Tools

A:Dut-B# tools perform service id 1 endpoint mcep-t1 force-switchover 221:1 \*A:Dut-B# show service id 1 endpoint ===============================================================================

Service 1 endpoints

```
===============================================================================
Endpoint name : mcep-t1
Description : (Not Specified)
Revert time : 0 : 0
Act Hold Delay : 0
Ignore Standby Signaling : false 
Suppress Standby Signaling : false 
Block On Mesh Fail (a) : true
Multi-Chassis Endpoint : 1 
MC Endpoint Peer Addr : 3.1.1.3
Psv Mode Active : No 
Tx Active : 221:1(forced)
Tx Active Up Time : 0d 00:00:17 
Revert Time Count Down : N/A 
Tx Active Change Count : 6
Last Tx Active Change : 02/14/2009 00:17:32 
    -------------------------------------------------------------------------------
Members
-------------------------------------------------------------------------------
Spoke-sdp: 221:1 Prec:1 Oper Status: Up
Spoke-sdp: 231:1 Prec:2 Oper Status: Up
================================================================================
*A:Dut-B#
```
mcac

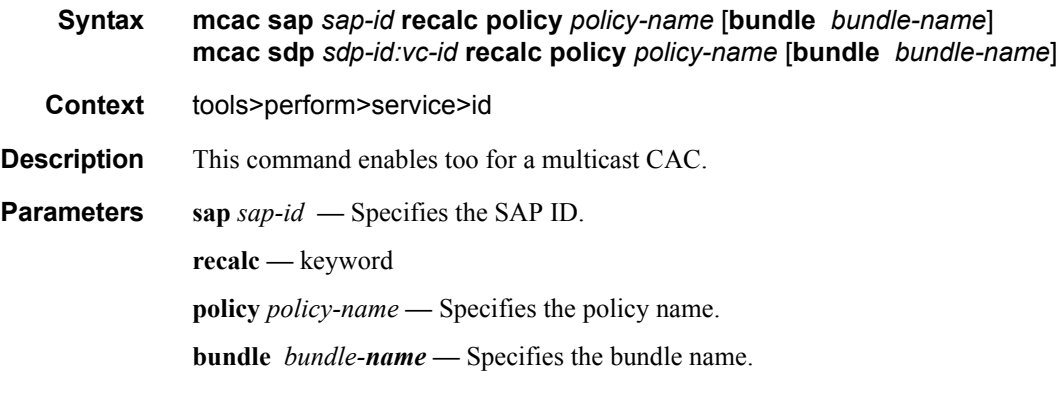

### pw-routing

**Syntax pw-routing**

### spoke-sdp-fec-release

**Syntax spoke-sdp-fec-release** *global-id*[:*prefix*[:*ac-id*]]

#### Performance Tools

#### subscriber-mgmt

- **Syntax subscriber-mgmt**
- **Context** tools>perform
- **Description** This command enables tools to control subscriber management.

#### edit-lease-state

**Syntax edit-lease-state sap** *sap-id* **ip** *ip-address* [**subscriber** *sub-ident-string*] [**sub-profile-string** *subprofile-string*] [**sla-profile-string** *sla-profile-string*] **edit-lease-state svc-id** *service-id* **ip** *ip-address* **[subscriber** *sub-ident-string***] [sub-profilestring** *sub-profile-string***] [sla-profile-string** *sla-profile-string***]**

- **Context** tools>perform>subscr-mgmt
- **Parameters** sap *sap-id* Specifies the physical port identifier portion of the SAP definition. See Common CLI Command Descriptions on page 439 for CLI command syntax.

**ip** *ip-address* **—** Modifies lease state information for the specified IP address.

**subscriber** *sub-ident-string* **—** Modifies lease state information for the specified subscriber ID.

- **sub-profile-string** *sub-profile-string*Modifies lease state information for the specified subscriber profile.
- **sla-profile-string** *sla-profile-string*Modifies lease state information for the SLA profile.

**svc-id** *service-id* **—** Modifies lease state information for the specified service ID.

**Values** 1 — 2147483647

#### eval-lease-state

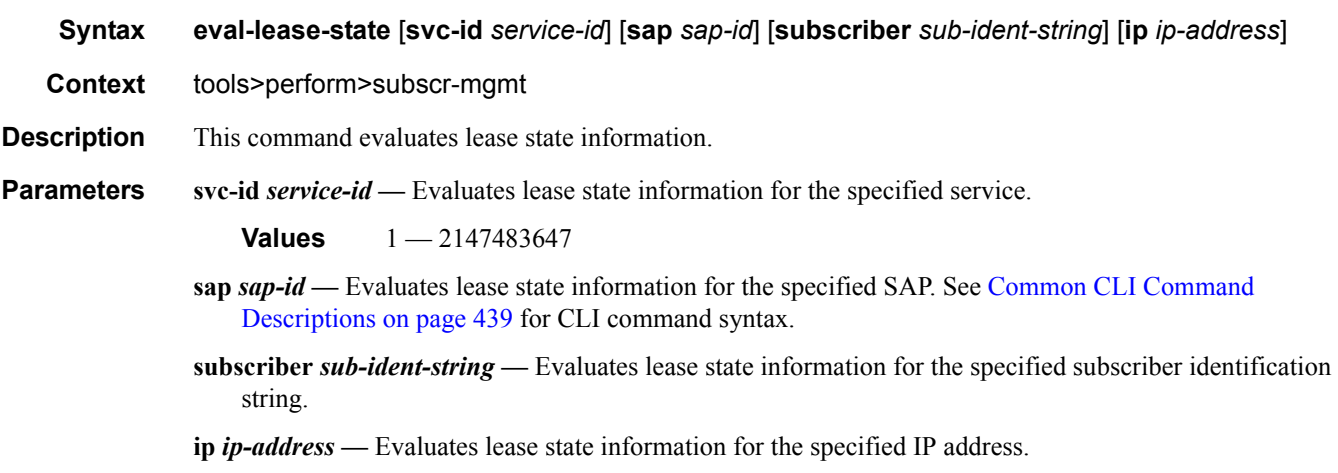

### forcerenew

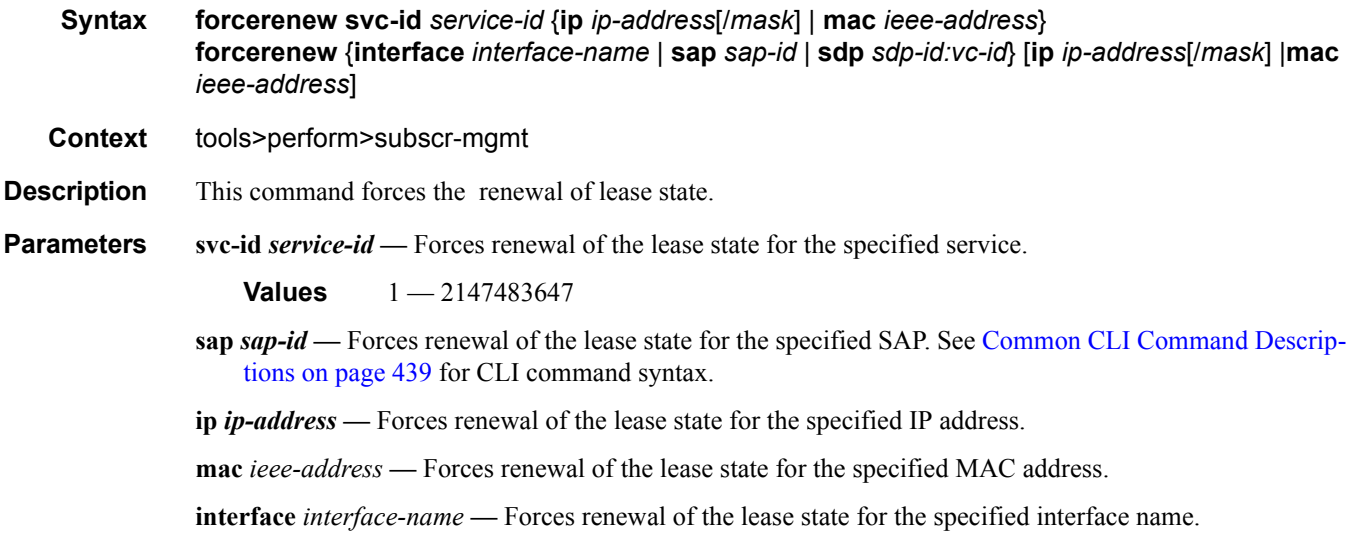

## re-ident-sub

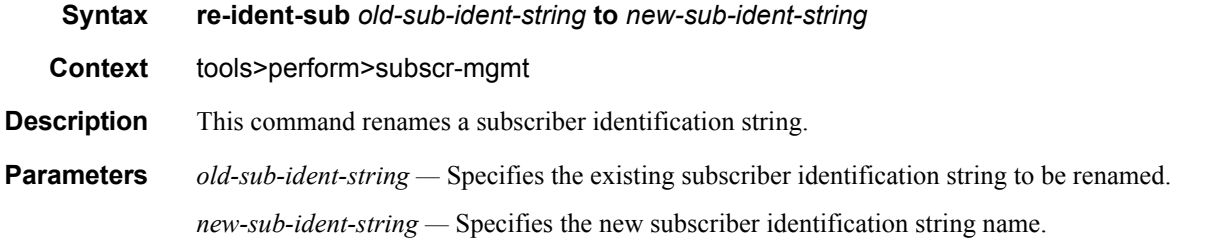

### remap-lease-state

**Syntax remap-lease-state old-mac** *ieee-address* **mac** *ieee-address* **remap-lease-state sap** *sap-id* [mac *ieee-address*]

- **Context** tools>perform>subscr-mgmt
- **Description** This command allows the remapping of all existing hosts if network card on CMTS/WAC side is changed is required.

When this command is executed, the following restrictions apply

- When **sap** is taken, all leases associated with the SAP are re-written.
	- → For a SAP with a configured MAC in "lease-populate" command, this MAC will be taken.
	- → For a SAP without a configured MAC the MAC from tools command will be taken.
	- → For a SAP without a configured MAC and no MAC in tools command no action will be perform.
- When using the **old-mac** option, providing a new MAC *ieee-address* is mandatory.

## **7750 SR OS OAM and Diagnostics Guide Page 445**

This command is applicable only when dealing with DHCP lease states which were instantiated using l2header mode of DHCP operation.

#### **Parameters old-mac** *ieee-address*

**old-mac** *ieee-address* **—** specifies the old MAC address to remap.

- **mac** *ieee-address*Specifies that the provisioned MAC address will be used in the anti-spoofing entries for this SAP when l2-header is enabled. The parameter may be changed mid-session. Existing sessions will not be re-programmed unless a **tools perform** command is issued for the lease.
- **sap** *sap-id*Specifies the physical port identifier portion of the SAP definition. See Common CLI Command Descriptions on page 439 for CLI command syntax.

When configured, the SAP parameter will remap all MAC addresses of DHCP lease states on the specified SAP. When no optional MAC parameter is specified, the **sap** *sap-id* command remaps all MAC addresses of lease states towards the MAC address specified in the l2-header configuration.

#### redundancy

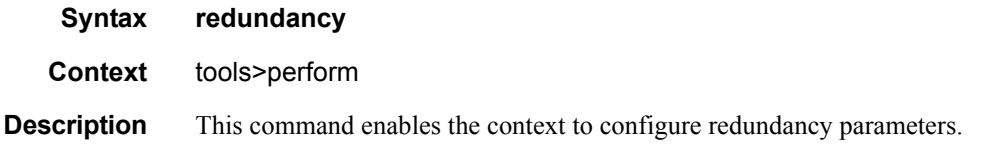

#### forced-single-sfm-overload

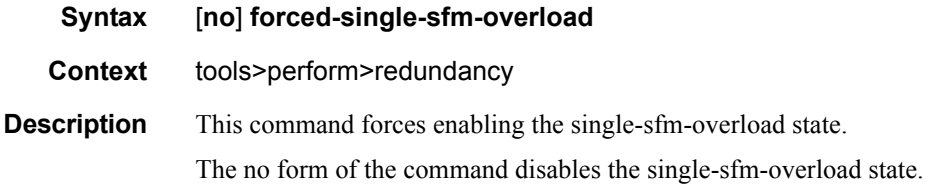

#### issu-post-process

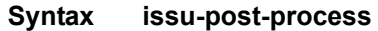

#### **Context** tools>perform>redundancy

**Description** This command forces the MPLS module to exit the maintenance mode, and thus resume signaling new LSP paths, before major or minor ISSU is completed.

> When the system starts major or minor ISSU procedures, MPLS will automatically be put into a maintenance mode such that existing LSP paths will continue to operate normally while the node will not issue new LSP paths or a Make-Before-Break (MBB) path for existing LSPs. It will also reject requests for new LSP paths or MBB paths of existing LSPs coming from RSVP neighbors.

The MPLS module will automatically exit the new maintenance mode when the major or minor ISSU is completed. As such this command MUST only be used if the user encounters MPLS issues during the ISSU process.

## multi-chassis

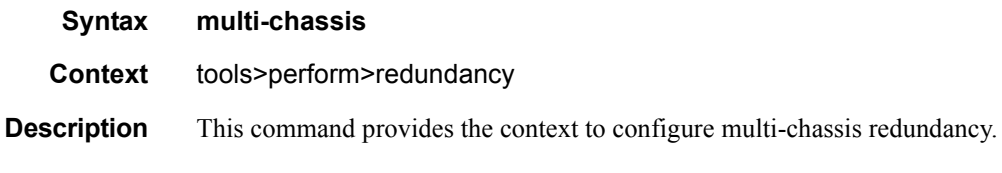

## mc-ipsec

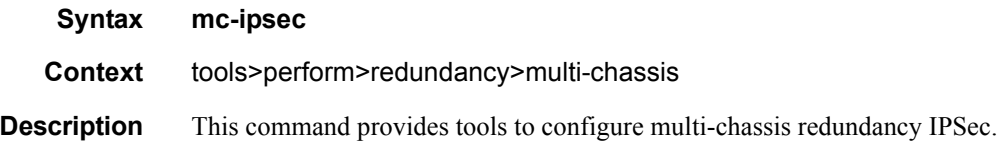

## force-switchover

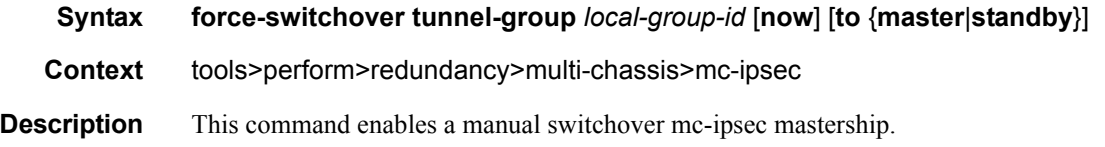

# sync-database-reconcile

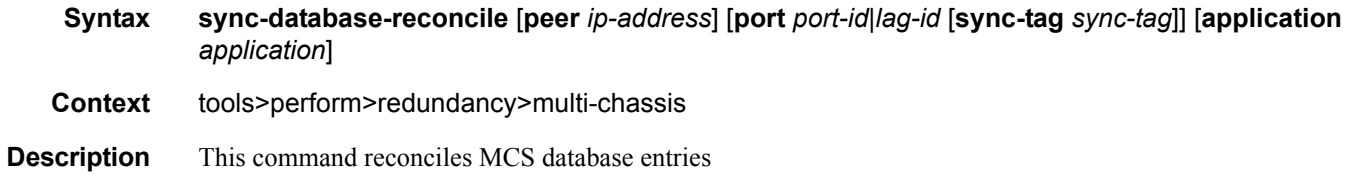

Performance Tools